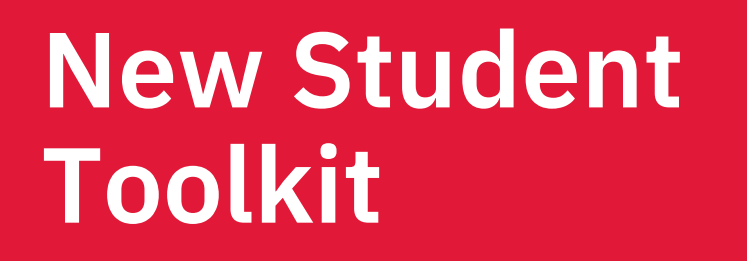

**Fall/Winter 2024-2025**

**DEPARTMENT OF ECONOMICS**

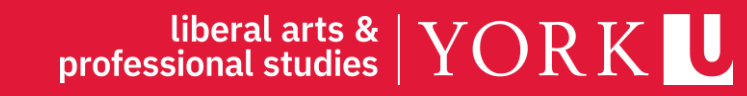

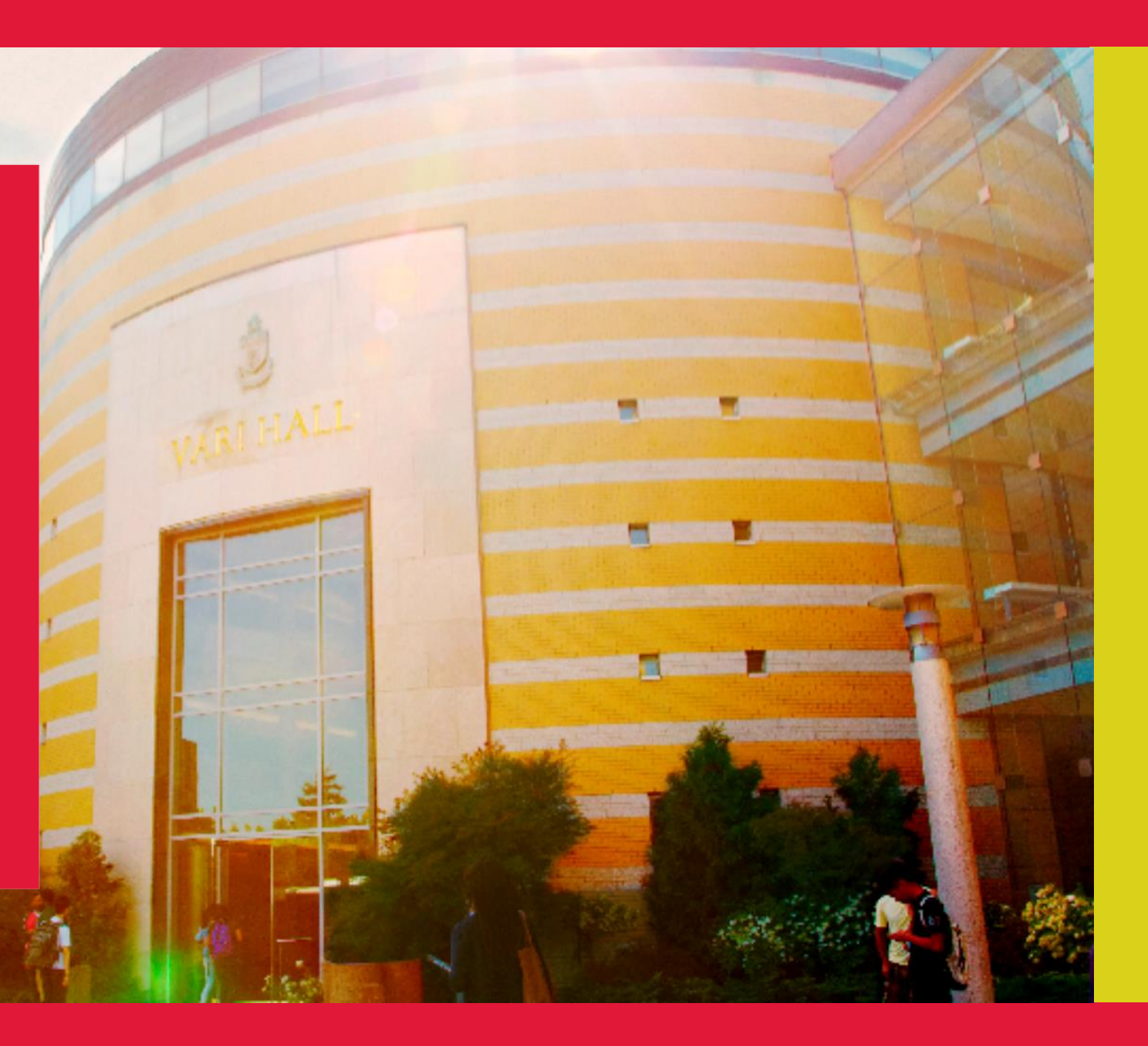

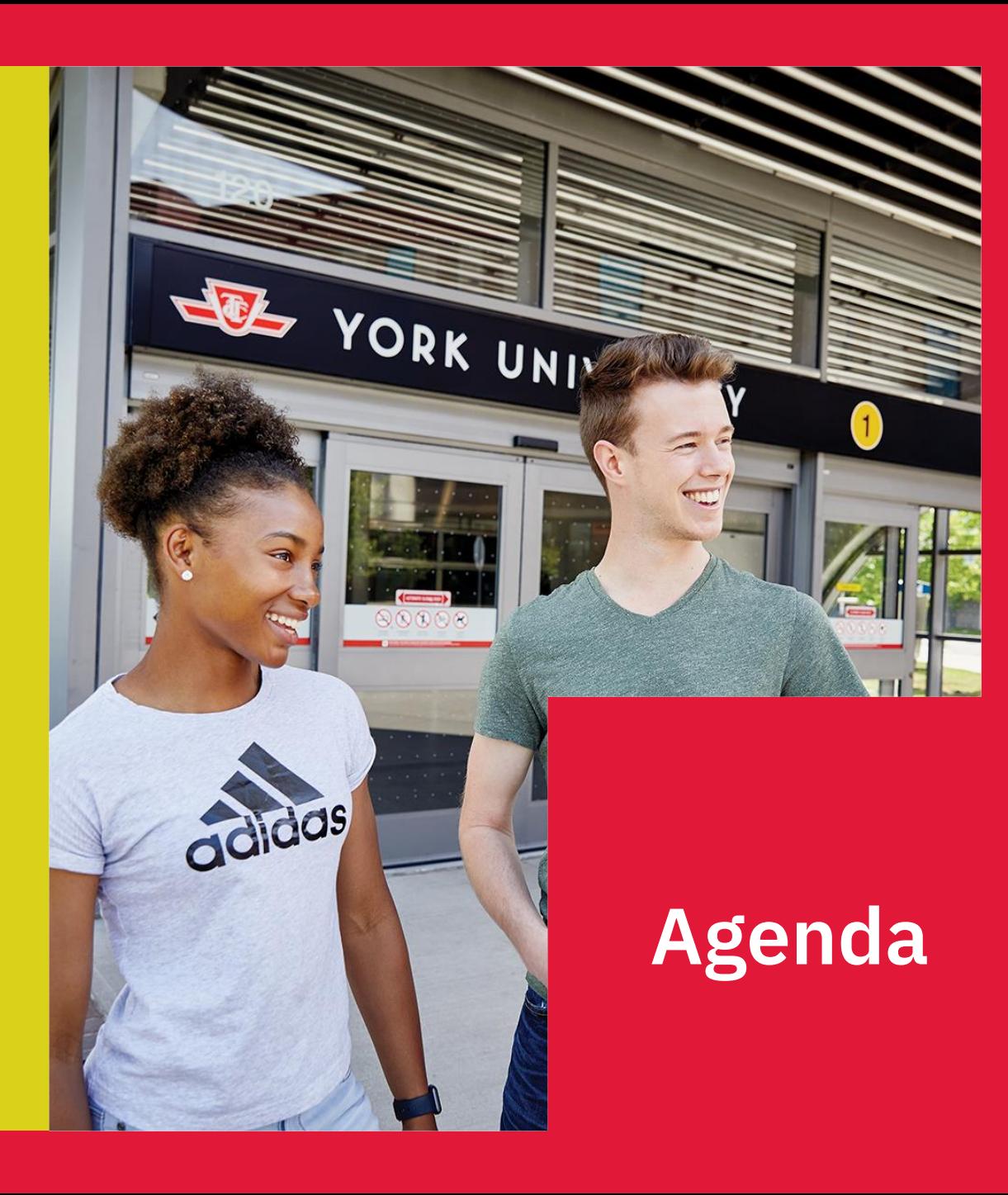

### **Learning Outcomes** You will learn:

- Some essential vocabulary (a glossary)
- What is required for your Degree Program
- > How to choose your courses
- > How to enrol in your courses
- What to do next, between today and the  $\blacktriangleright$ beginning of classes
- > How to manage your progress toward graduation

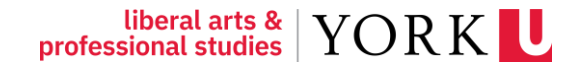

<span id="page-2-0"></span>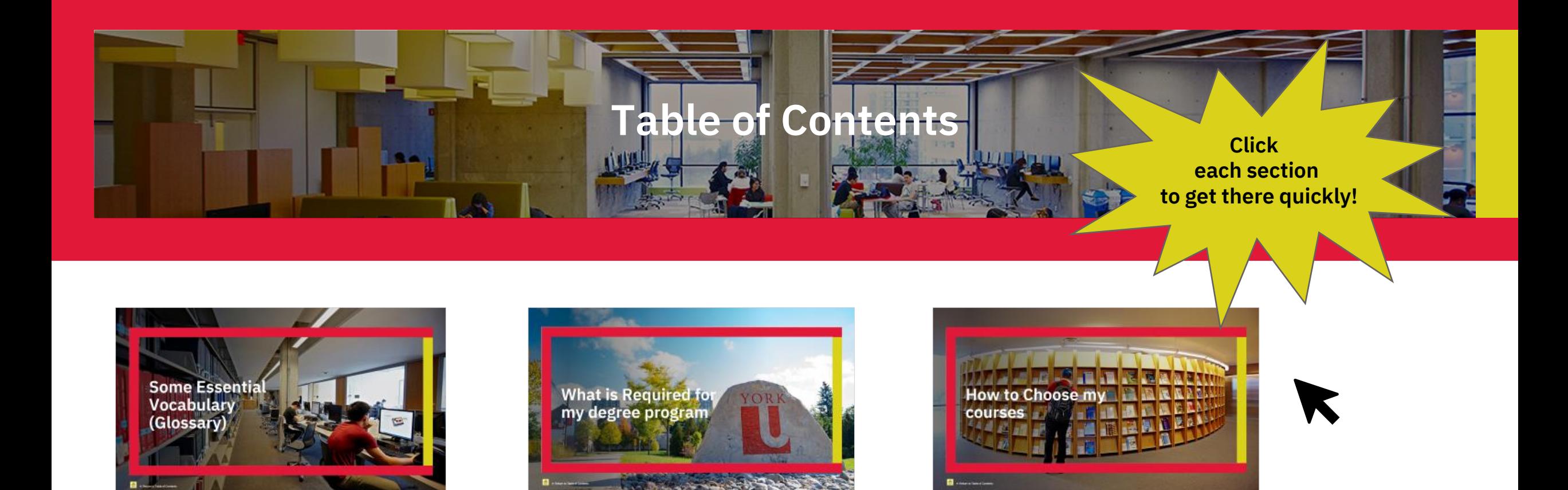

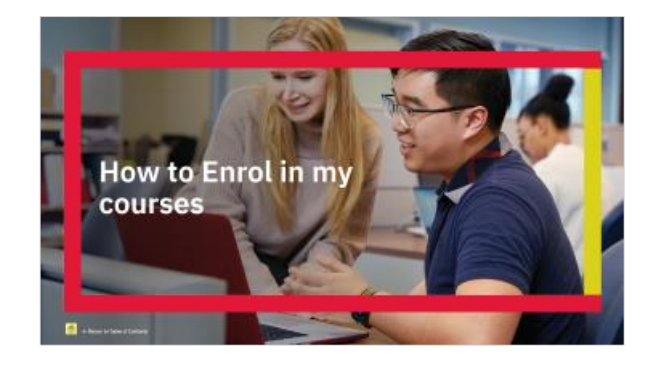

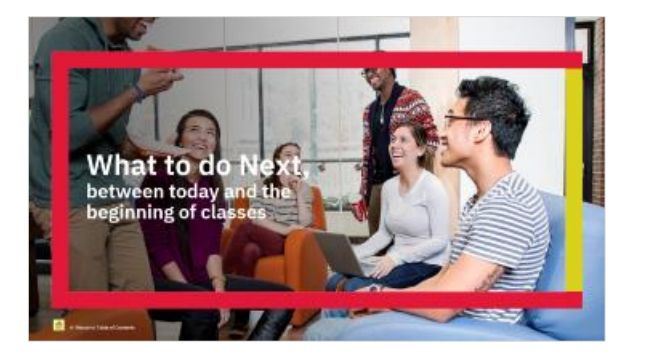

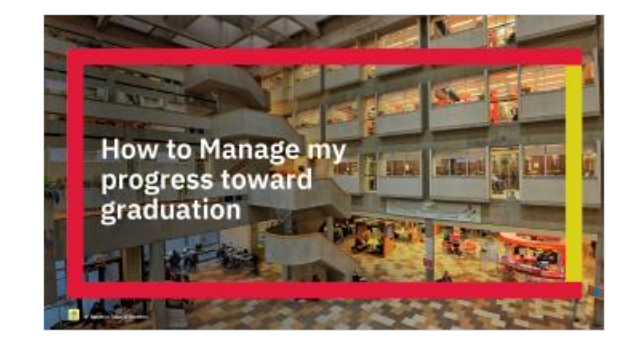

liberal arts & VORK U

# **Some Essential Vocabulary (Glossary)**

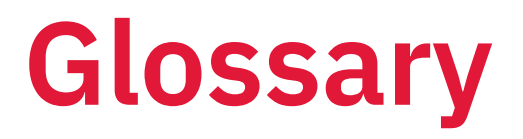

#### Academic Calendar

The Academic Calendar is the University's official reference document for all academic programs and requirements. It also contains the rules and regulations of the University and each Faculty.

You must follow the [Academic Calendar](https://calendars.students.yorku.ca/) for the year you entered the program (As a new student, you will follow the *2024-2025 Academic Calendar*).

#### Faculty

A large academic division of the University that offers programs in related disciplines. For example, the *Faculty* of Liberal Arts & Professional Studies offers programs in subject areas such as humanities, social science, languages, and economics, as well as in a variety of professional disciplines.

#### Program

A prescribed set of courses and accompanying requirements that lead to a degree (e.g., Bachelor of Arts - BA) upon completion**.**

#### Major

A primary concentration of courses taken in one subject area within a degree program.

#### Minor

A secondary concentration of courses taken in one subject area within an Honours degree.

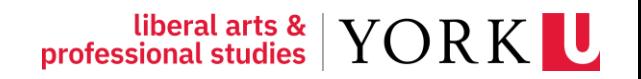

#### **Glossary** passport New Student? AP/ECON 2300 3.00 Intermediate Microeconomic Theory I **Course Description** Studies how individuals, households, and firms make decisions given the incentives and constraints of their economic environment. Topics, sumer decision-making, production and costs, competitive equilibrium, and the role of prices in a market economy, 1000 3.00, AP/ECON 1010 3.00, and AP/ECON 1530 3.00, or equivalents. Prerequisite or coregu

#### **Prerequisite**

A prerequisite course must be completed successfully before you can enrol in your requested course or program. In the example, AP/ECON 1000, 1010 and 1530 must be successfully completed before attempting AP/ECON 2300.

NOTE: It is your responsibility to enrol in only those courses for which you have (or will have) successfully completed all designated prerequisites and to take concurrently all specified co-requisites not already completed successfully.

#### Co-requisite

A co-requisite course (if it hasn't been successfully completed yet) must be taken concurrently with the requested course. In the example, AP/ECON 1540 is to be taken concurrently with AP/ECON 2300 if ECON 1540 had not previously been successfully completed; i.e., ECON 1540 can be taken before or together with ECON 2300.

#### Course Credit Exclusion

These are pairs of courses which may not both be taken for degree credit since their content overlaps significantly.

NOTE: The Registration and Enrolment Module will not prevent enrolment in the excluded course: it is your responsibility to ensure course selections meet degree and program requirements for graduation.

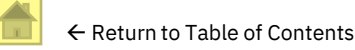

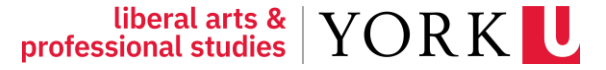

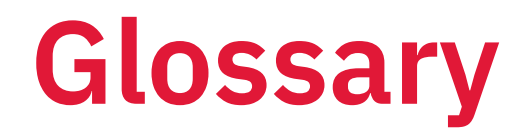

#### **Credits**

Each York course has a specific number of credits attached to it. Generally, this reflects the minimum number of in-class hours spent in the course each term:

A 3.00-credit course meets at least 3 hours per week for Fall or Winter term, i.e., for one term A 6.00-credit course meets at least 3 hours per week for Year term; or at least 6 hours per week for Fall or Winter term A 9.00-credit course meets at least 4 hours per week for Year term

Note: Summer terms and associated hours per week will vary. Please see the summer course timetable offerings for details.

For a more complete glossary of terms, please visit the [Registrar's Office Glossary of Terms website](https://registrar.yorku.ca/program/glossary)**.**

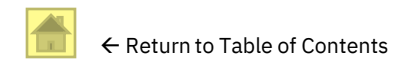

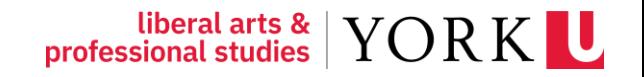

## **What is Required for my degree program**

### **Degree Program Types**

#### HONOURS BACHELOR Degree

120 credits usually completed over 4 years of full-time study

#### Types of Honours Bachelor Degrees:

- Honours………………………. Single major
- ▶ Specialized Honours........ 60 or more credits taken in single major
- ▶ Honours Double Major... Approximately equal number of credits in 2 majors
- ▶ Honours Major/Minor..... Single major plus single minor

#### BACHELOR Degree

90 credits usually completed over 3 years of full-time study

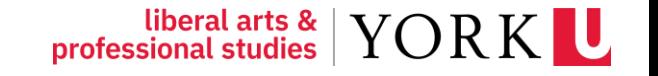

### **Degree Requirements**

- **> Major** credits
	- Residency requirement
- **> General Education credits**
- > Outside the Major credits
- > Free Choice credits
- > Upper-Level credits
- **> Graduation requirement**

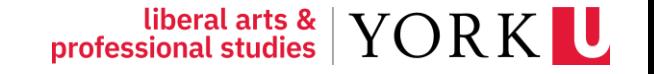

### **Major credit requirements**

- **▶ Each degree program requires a primary area of** concentration or Major.
- ▶ Each Major consists of mandatory courses and credits. Visit the [Academic Calendar](https://calendars.students.yorku.ca/) to learn more about your Major requirements.
	- To find your Major, select *Undergraduate*
	- Type in your Major, i.e., *Economics*, *Business Economics*, or *Financial and Business Economics*
- **Residency requirement:** A minimum of 30 credits and at least half (50 per cent) of the credits required in each undergraduate degree program major/minor must be taken at York University.

#### 2024-2025 Undergraduate Academic Calendar

About ▼ Policies and Regulations Academic and Financial Information Faculty Rules ▼ Other Calendars ▼

#### 2024-2025 Academic Calendar

Welcome to the 2024-2025 Academic Calendar. The Academic Calendar contains detailed information about programs, requirements, and courses. The calendar also contains information and links to essential academic rules and regulations all students are required to follow. Students can also access information about various student and financial services. Specific information about a Faculties rules and requirements can be found in the Faculty Rules section.

Prospective students are recommended to visit the Future Students Website

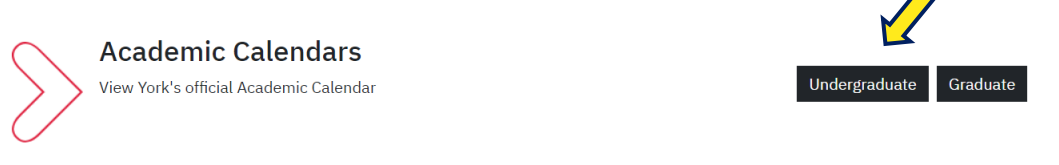

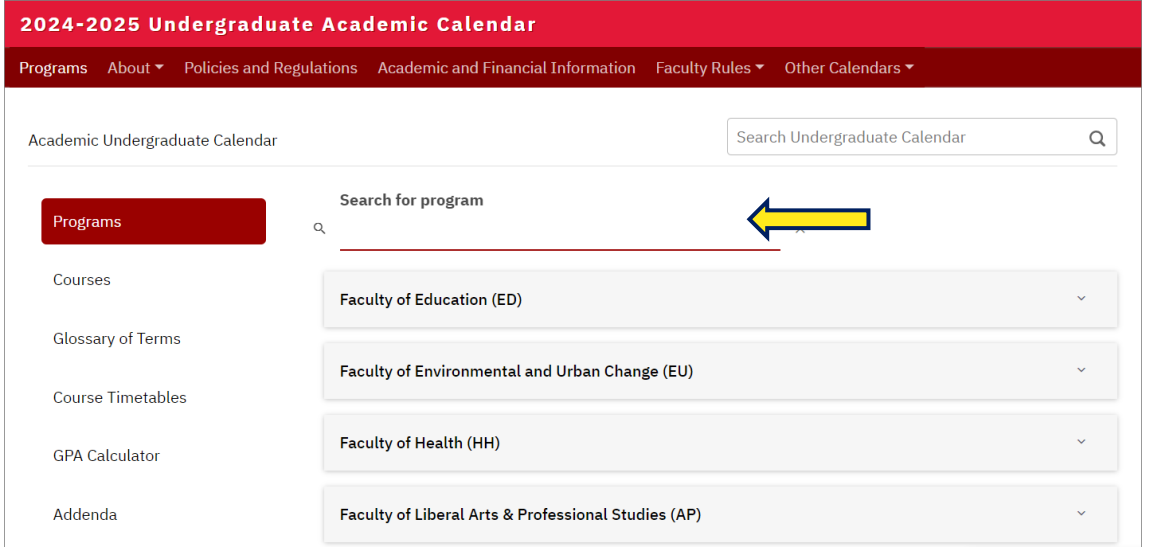

### **General Education requirements**

#### **Natural Science, Social Science, Humanities**

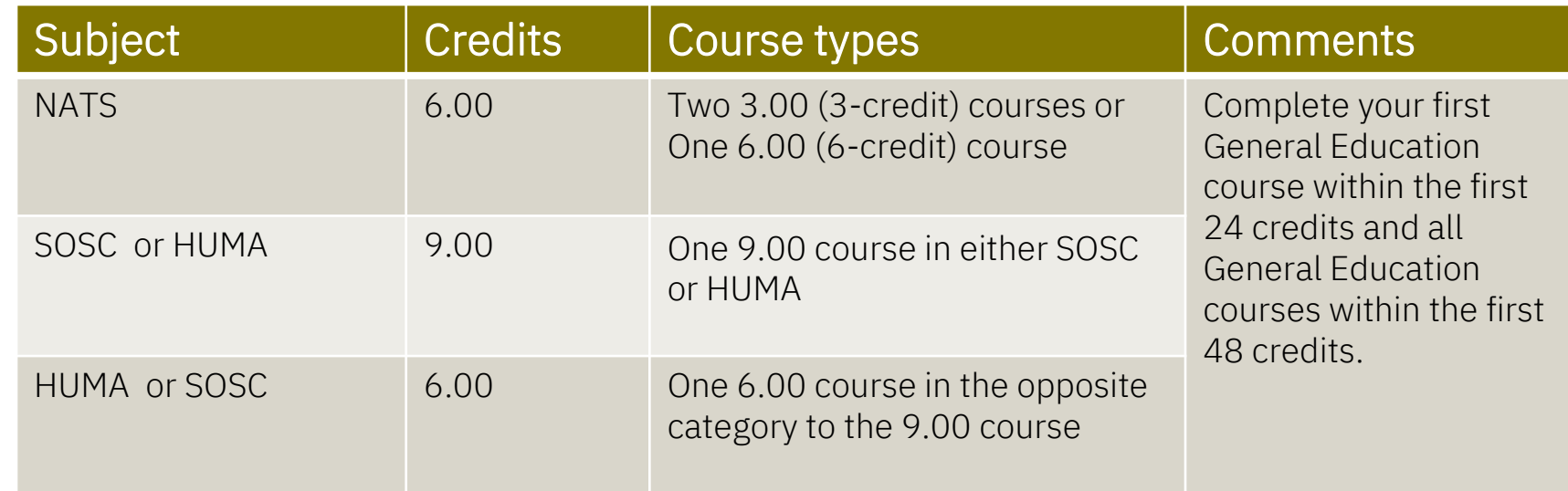

- **Select courses from the approved \*General Education Course list** found on the <u>York Courses Website</u>
- All General Education courses are offered at the 1000-level only
- $\triangleright$  No double counting you cannot use the same course to fulfill separate requirements

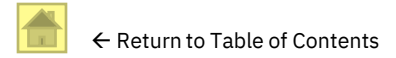

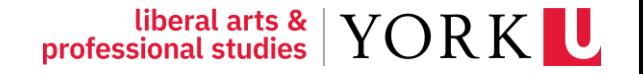

### **General Education requirements**

To see the General Education Course list:

So to the [York Courses Website](https://go.yorku.ca/course-search)

Select *General Education Courses*

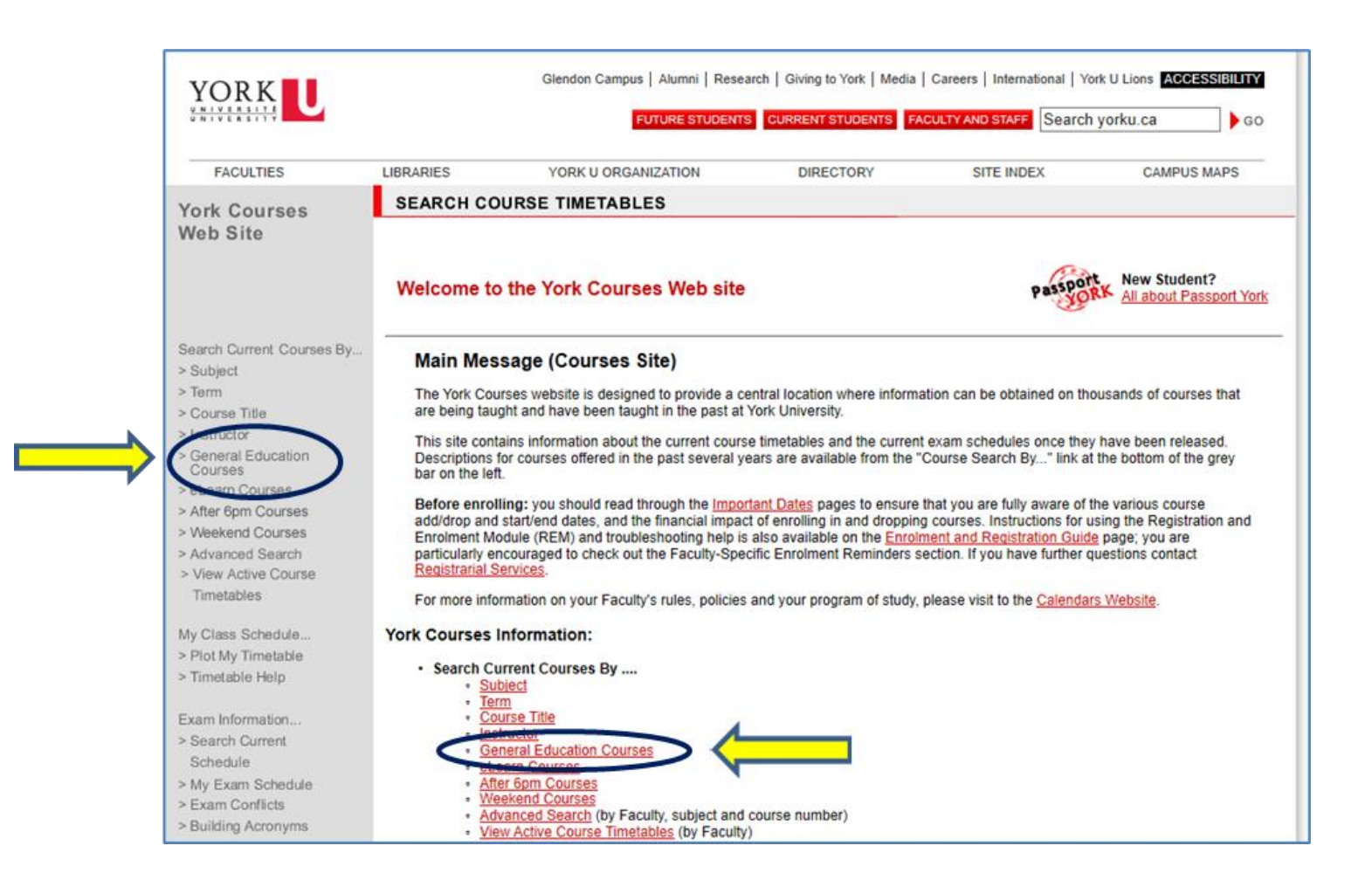

### **Outside the Major & Free Choice credits**

#### > Outside the Major

Outside the Major credits must be taken in another academic discipline, i.e., a subject different from the major.

#### > Free Choice

Free Choice credits can be taken within or outside the major discipline

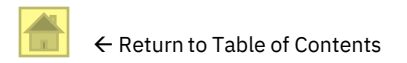

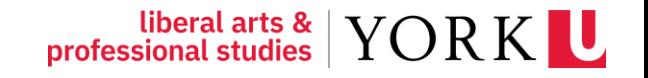

### **Upper-Level requirements**

#### **▶ Honours Bachelor of Arts (120 credits)**

At least **36 credits** at the 3000 or 4000 level, including at least **18 credits** at the 4000 level, of which **12 credits** at the 4000 level must be in the major.

#### > Bachelor of Arts (90 credits)

At least **18 credits** at the 3000 or 4000 level, of which **12 credits** must be in the major.

- $\cdot$  1000 level = 1st year courses
- 2000 level = 2nd year courses
- 3000 level = 3rd year courses
- $\cdot$  4000 level = 4th year courses

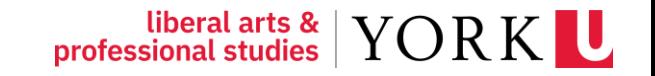

### **Grade Point Average (GPA)**

#### Honours BA (120 credits)

Students are expected to maintain a **minimum\* grade point average of 5.0 ("C+")**  throughout their 120-credit honours program.

#### ▶ BA (90 credits)

Students are expected to maintain a **minimum\* grade point average of 4.0 ("C")**  throughout their 90-credit bachelor program.

*\*For more information about Academic Decisions and standards, please visit the [LA&PS Academic Decisions website.](https://www.yorku.ca/laps/decisions-petitions/academic-decisions/)*

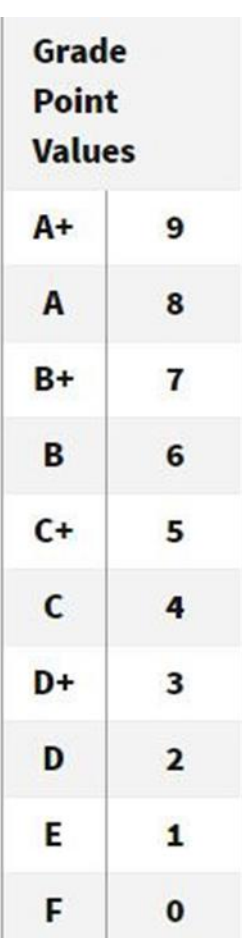

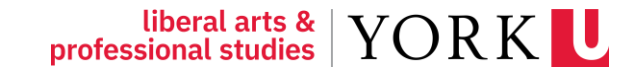

### **Graduation**

#### **▶ Honours Bachelor of Arts (Hons BA)**

To graduate in an Honours BA program, students must successfully complete (i.e., pass) at least 120 credits which meet Faculty of Liberal Arts and Professional Studies degree and program requirements. *The cumulative grade point average (CGPA) must be at least 5.00.*

#### **▶ Bachelor of Arts (BA)**

To graduate in a BA program, students must successfully complete (pass) at least 90 credits that meet the Faculty's degree and program requirements *with a cumulative grade point average (CGPA) of at least 4.00*.

#### > Application for Graduation

If you are in the last term of your program and expect to graduate, *you must [apply to graduate](https://registrar.yorku.ca/graduation/apply)*. When you apply, the Degree Audit Office will evaluate your eligibility to graduate.

 $\frac{1}{2}$  liberal arts &

YORF

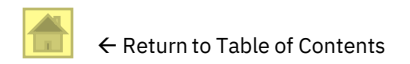

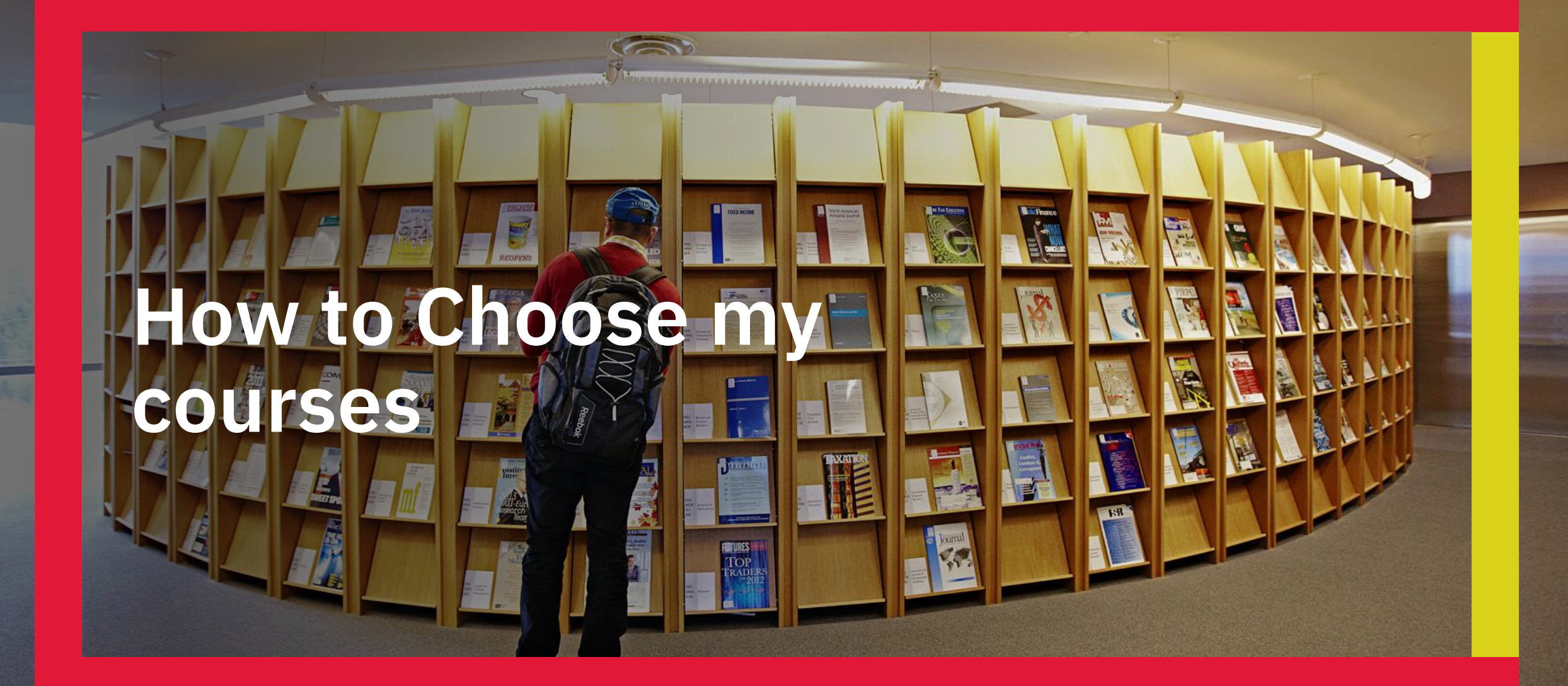

 $\blacktriangle$ 

So to the [Registrar's Office website](https://registrar.yorku.ca/)

#### Select *Search Course Timetables*

 This will take you to the York Courses website.

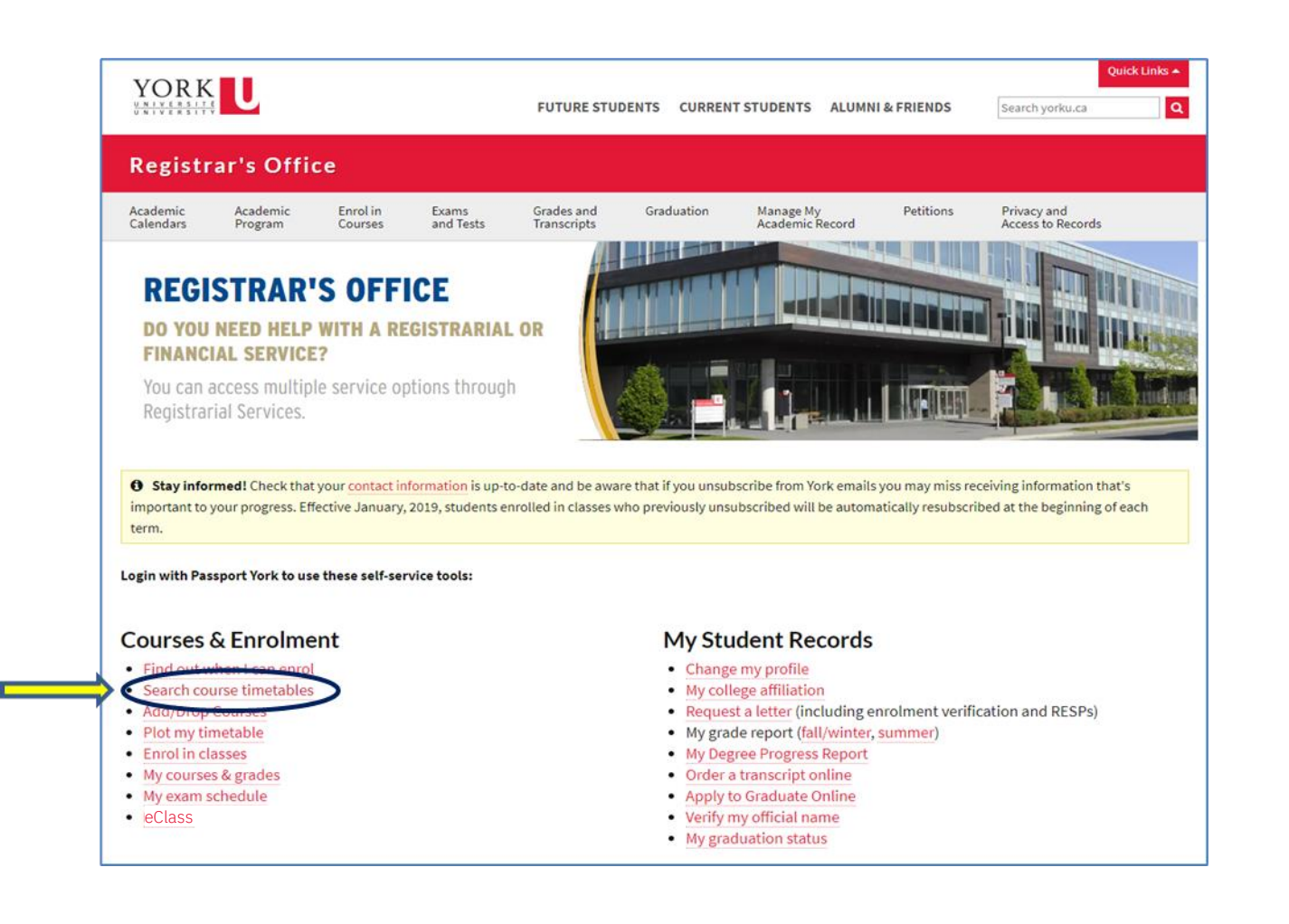

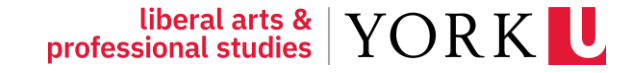

Glendon Campus | Alumni | Research | Giving to York | Media | Careers | International | York U Lions | ACCESSIBILITY YORK U **FUTURE STUDENTS** CURRENT STUDENTS FACULTY AND STAFF Search vorku.ca  $\bullet$  GO On the [York Courses Website:](https://go.yorku.ca/course-search) **FACULTIES** LIBRARIES **YORK U ORGANIZATION DIRECTORY CAMPUS MAPS** SITE INDEX **SEARCH COURSE TIMETABLES York Courses** Web Site Step 1: Passpork **New Student?** Welcome to the York Courses Web site All about Passport York Search current courses by *Subject* Current Courses By... **Main Message (Courses Site)** Subjec The York Courses website is designed to provide a central location where information can be obtained on thousands of courses that are being taught and have been taught in the past at York University. Course Title  $>$ Instructor This site contains information about the current course timetables and the current exam schedules once they have been released. General Education Descriptions for courses offered in the past several years are available from the "Course Search By..." link at the bottom of the grey Courses bar on the left. > eLearn Courses Before enrolling: you should read through the important Dates pages to ensure that you are fully aware of the various course > After 6pm Courses add/drop and start/end dates, and the financial impact of enrolling in and dropping courses. Instructions for using the Registration and > Weekend Courses Enrolment Module (REM) and troubleshooting help is also available on the Enrolment and Registration Guide page; you are > Advanced Search particularly encouraged to check out the Faculty-Specific Enrolment Reminders section. If you have further questions contact Registrarial Services. > View Active Course Timetables For more information on your Faculty's rules, policies and your program of study, please visit to the Calendars Website. My Class Schedule... York Courses Information: > Plot My Timetable ourses By > Timetable Help o Subject Exam Information... **Course Title** > Search Current Instructor **General Education Courses** Schedule eLearn Courses > My Exam Schedule After 6pm Courses > Exam Conflicts o Weekend Courses o Advanced Search (by Faculty, subject and course number) > Building Acronyms o View Active Course Timetables (by Faculty) > Deferred Exams: FAQ My Class Schedule ... > Religious o Plot My Timetable o Timetable Help Observances • Exam Information ... o Search Current Schedule Historical Course Search o My Exam Schedule > Faculty, Subject, **Exam Conflicts** o Building Acronyms Number

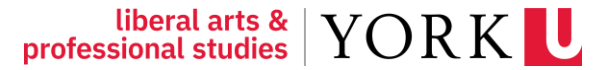

 $\blacktriangleright$  Step 2:

- Select *Session*: Fall/Winter 2024-2025
- Highlight the Subject you want (e.g., **ECON - Economics**)
- Click on **Search Courses**

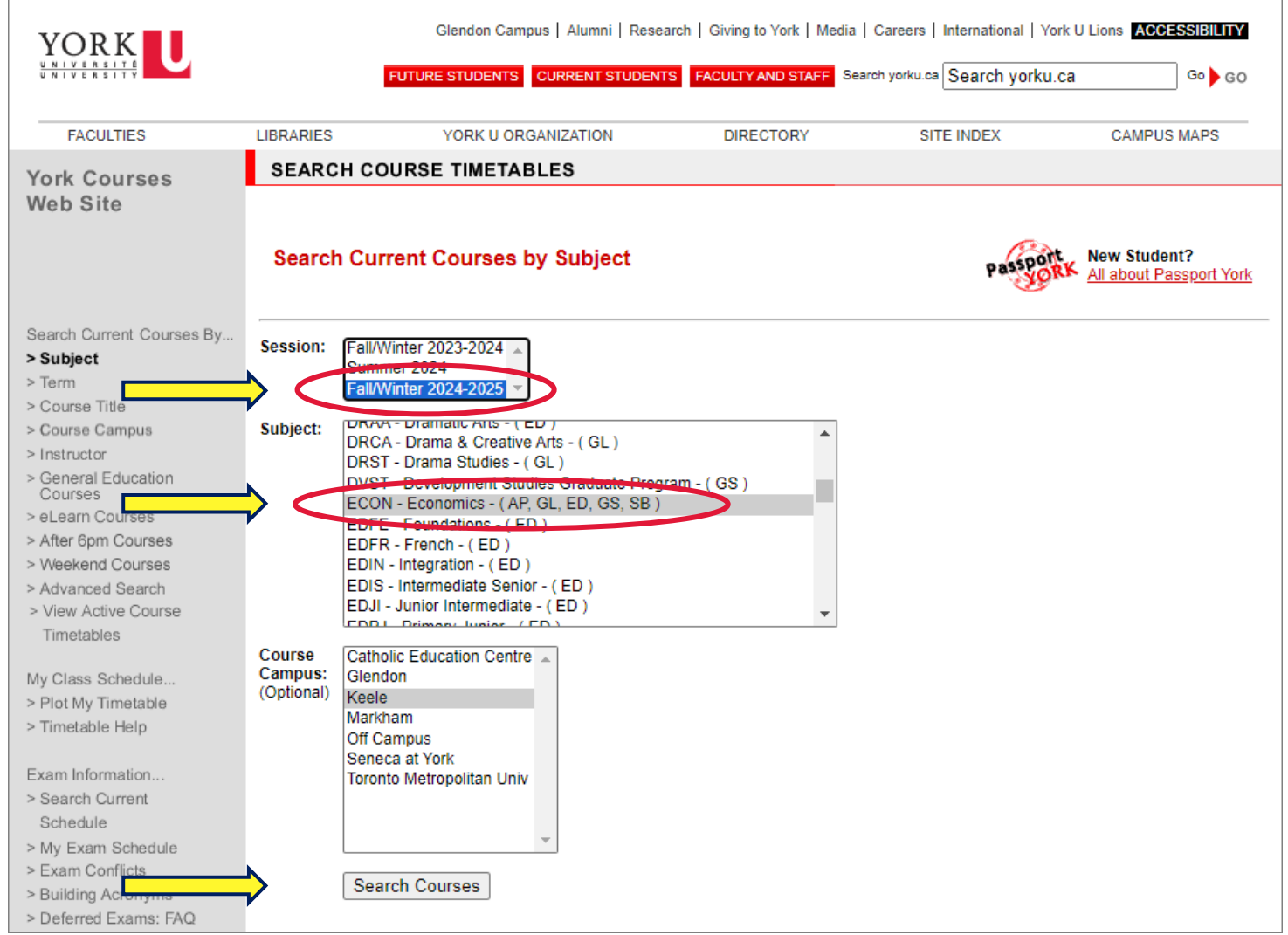

liberal arts & VORK U

- $\blacktriangleright$  Step 3:
	- Find the course you want information about
	- E.g., AP/ECON 1530 3.00
	- To view the course description and schedule, click on the Fall/Winter 2024-2025 Course Schedule link.

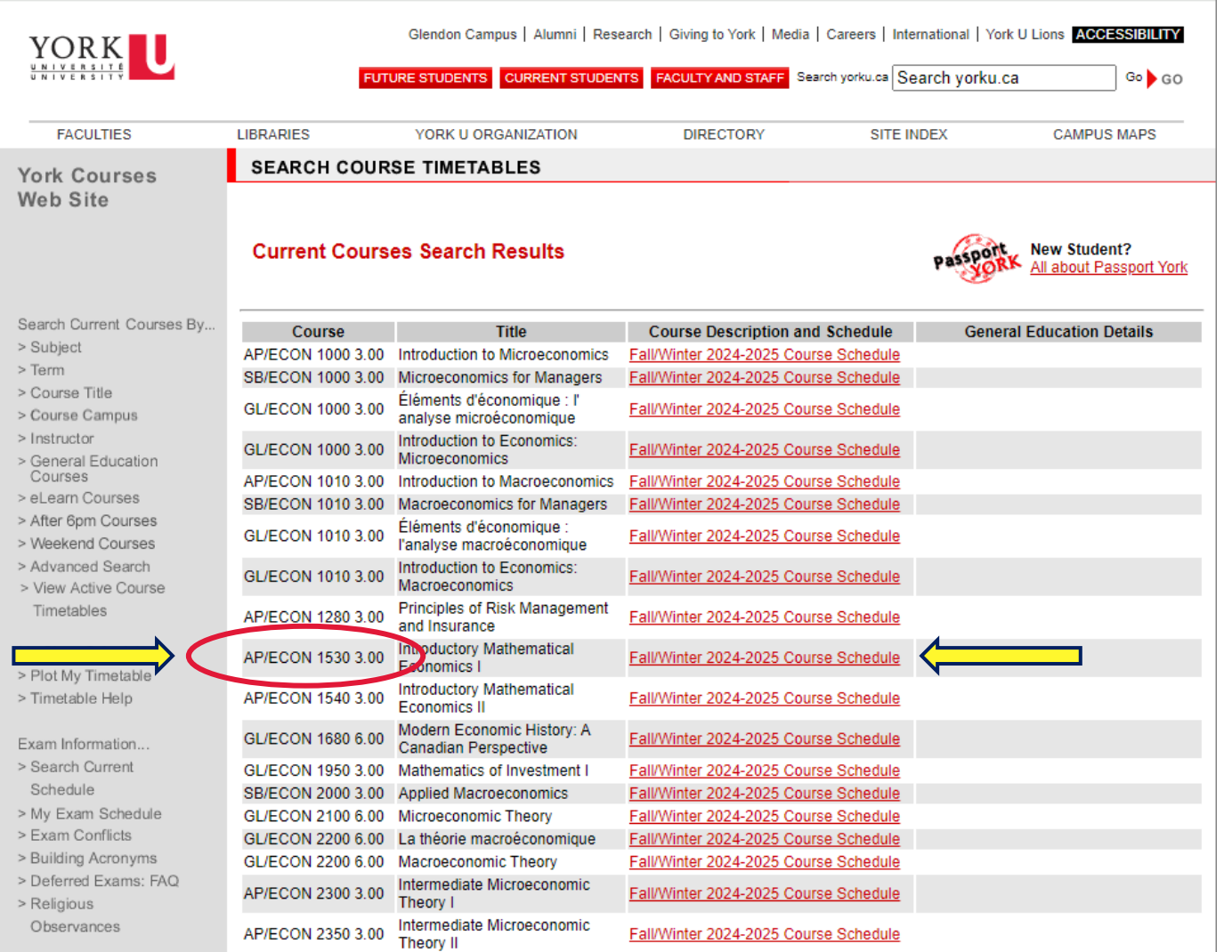

| liberal arts &<br>| professional studies YORK U

#### $\triangleright$  Step 4:

### Read and understand the course description

Please note that *only AP/ECON courses*  will satisfy ECON Major/Minor credit requirements.

For Example:

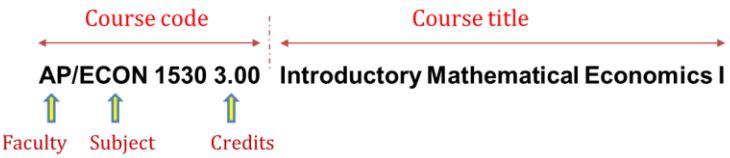

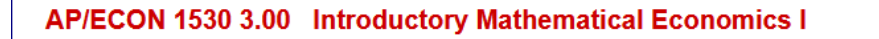

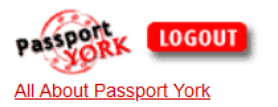

#### **Course Description:**

This course presents and analyzes a sequence of basic ideas, topics and problems arising in Economics. For each idea/topic/problem relevant mathematical ideas and techniques are recalled and/or derived so as to provide a deeper understanding of the Economic issue and how it can be resolved, if necessary. The notion of Quantity Demanded is first addressed by expressing quantity demanded as a linear function of price where both the slope and intercept embed important Economics ideas. This sequence leads naturally to the notion of Revenue (the product of quantity demanded and price) where nonlinear functions are analyzed using mathematical techniques that include derivatives. This sequence culminates with notions of prices that maximize revenue subject to a given demand function. A large number of such topic sequences involving univariate functions are examined. Prerequisite: Grade 12U Advanced Functions or equivalent. Prerequisites or corequisites: AP/ECON 1000 3.00 or AP/ECON 1010 3.00, or equivalent. Strongly recommended completion: high-school calculus or equivalent. No Credit Retained (NCR) NOTE: SC/MATH 1510 6.00 and/or SC/MATH 1520 6.00 may not be taken by any students who has passed or is currently enrolled in another university course in mathematics or statistics including AP/ECON 1530 3.00 and AP/ECON 1540 3.00. Course credit exclusions: SC/MATH 1013 3.00, SC/MATH 1300 3.00, SC/MATH 1505 6.00, SC/MATH 1513 6.00, SC/MATH 1530 3.00, SC/MATH 1550 6.00, GL/MATH 1930 3.00, GL/MODR 1930 3.00. Note: Acceptable course substitutes are available in the Calendar.

#### **Language of Instruction:**

English

Also check *prerequisites*, *corequisites*, *course credit exclusions*, and *General Education eligibility*.

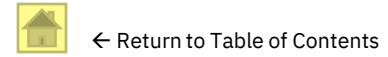

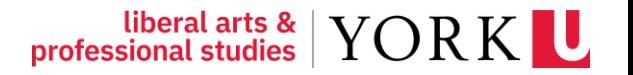

### **Reading the course timetable**

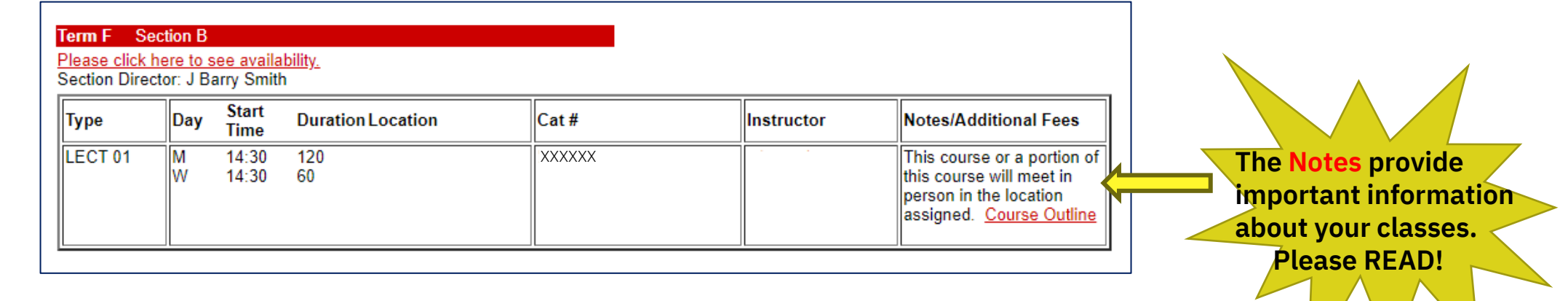

#### Terms

F (Fall) September to December SU (Summer) May to August

W (Winter) January to April Maxim S1 (Summer Term 1) May to approximately end of June

Y (Year) September to April September Term 2) Approximately end of June – August

professional studies | VORK L | VORK L

#### Section

Some courses are offered at more than one time. Each Section (e.g., Section A, Section B) of each course is offered at a different time or location.

### LECT (Lecture)

A regularly scheduled course class time when everyone enrolled in the course attends. Typically, lectures are delivered by the Course Director (lead instructor).

### TUTR (Tutorial)

A regularly scheduled course class time when a smaller "break out" group of students can discuss material from the lecture in a more informal setting.

Tutorials may be led by a graduate student or teaching assistant.

### **Reading the course timetable**

#### > Days:

M = Monday  $T = Tuesday$  W = Wednesday  $R = Thursday$  F= Friday S = Saturday U = Sunday SU = Saturday & Sunday

#### > Start Times:

Examples: 8:30 = 8:30AM 13:00 = 1PM 17:30 = 5:30PM

#### > Duration (shown in minutes):

Examples:  $60 = 60$  mins (1 hour)  $90 = 90$  mins (1.5 hours)  $120 = 120$  mins (2 hours)

#### > Location:

No location will be stated if the course is delivered online; check for updates

### $\triangleright$  CAT #:

Each course enrolment option has a unique identifying "Catalogue Number", commonly known as the 'Cat #'

**For more information, please visit the [Undergraduate Enrolment and Registration Guide](https://registrar.yorku.ca/enrol/guide/).** 

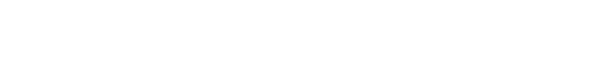

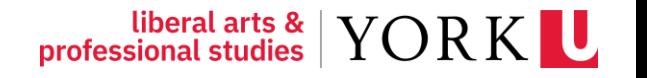

### **Using the Visual Schedule Builder**

The <u>[VSB](https://registrar.yorku.ca/enrol/guide/vsb)</u> is a tool that helps you plan your schedule.

#### **Visual Schedule Builder**

Visual Schedule Builder (VSB) is an online self-serve tool that helps plan your course schedule. It lets you graphically view schedule options and create a timetable based on the courses and times that work best for you. VSB arranges selected courses into conflict-free timetable options and displays them in an easy-to-read weekly schedule.

#### Please note:

VSB does not register you in courses. It helps you create an optimal course schedule plan. You then use it enrol in courses through the Registration and **Enrolment Module (REM).** 

VSB does not replace academic advising or degree auditing. It cannot check prerequisites or financial / enrolment blocks that may prevent enrolment in the courses you select.

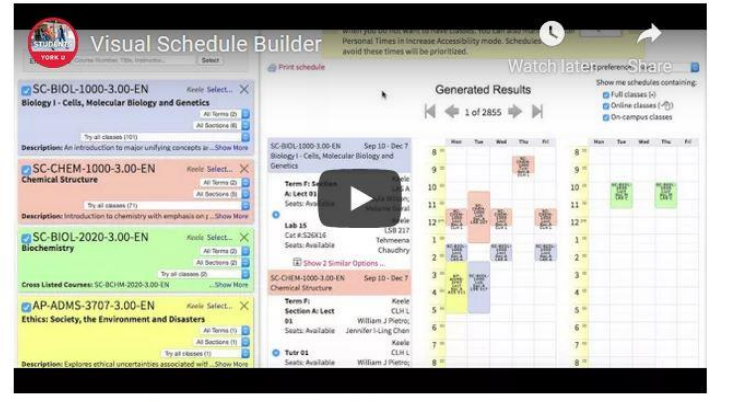

Access VSB with your Passport York login. Step-by-step instructions and tips for VSB are listed in the tabs below.

#### \*NOTE: The VSB does NOT enrol you in your courses; it is a planner.

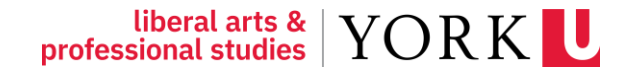

### **Building a Class Schedule**

#### > Once you have decided on the course section to enrol in, note the **Cat #**

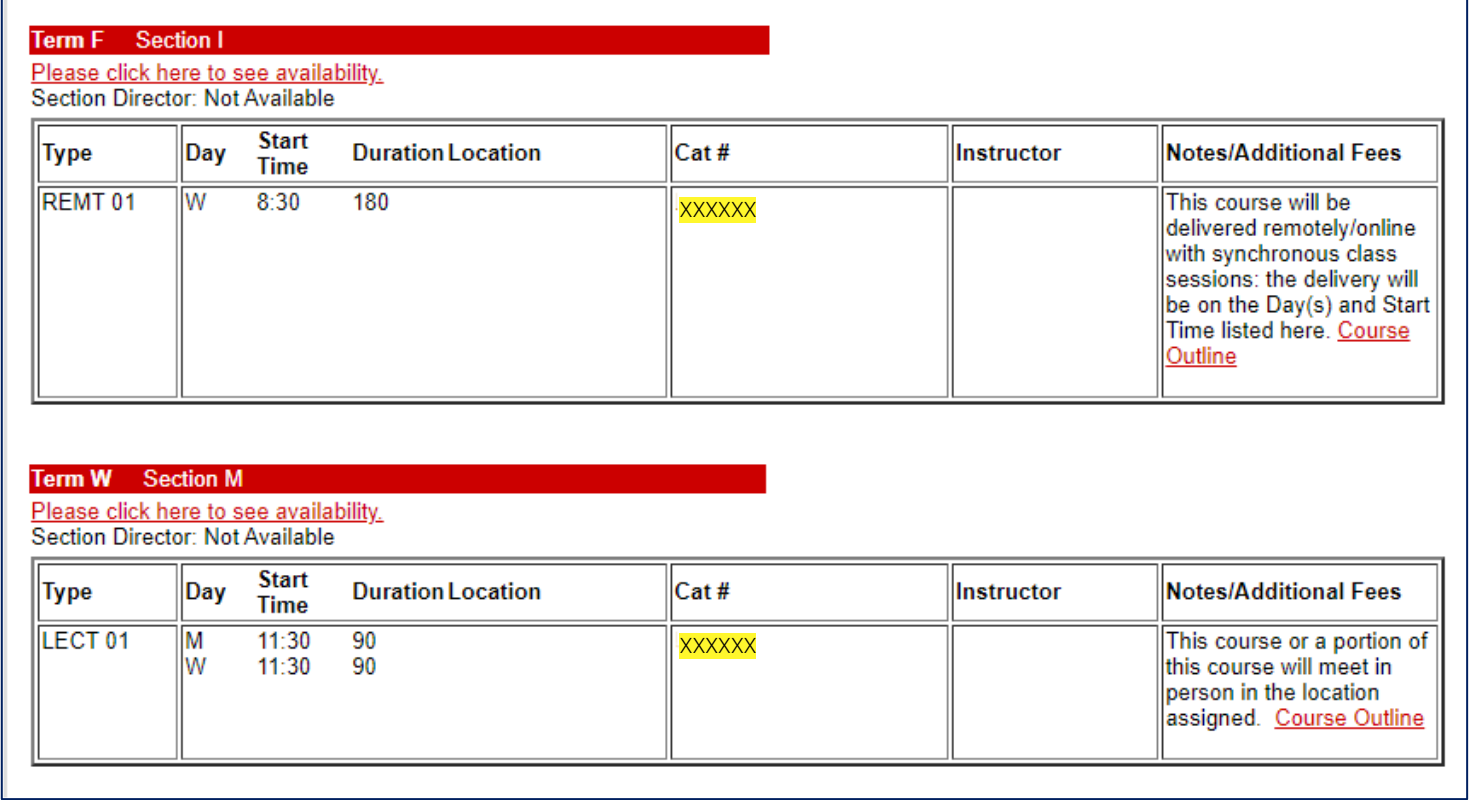

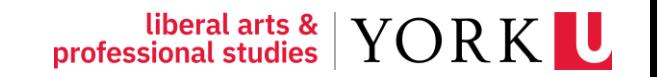

## **How to Enrol in my courses**

### **It's Time to Enrol!**

So to the [Registrar's Office website](https://registrar.yorku.ca/)

Click on **Add/Drop Courses**

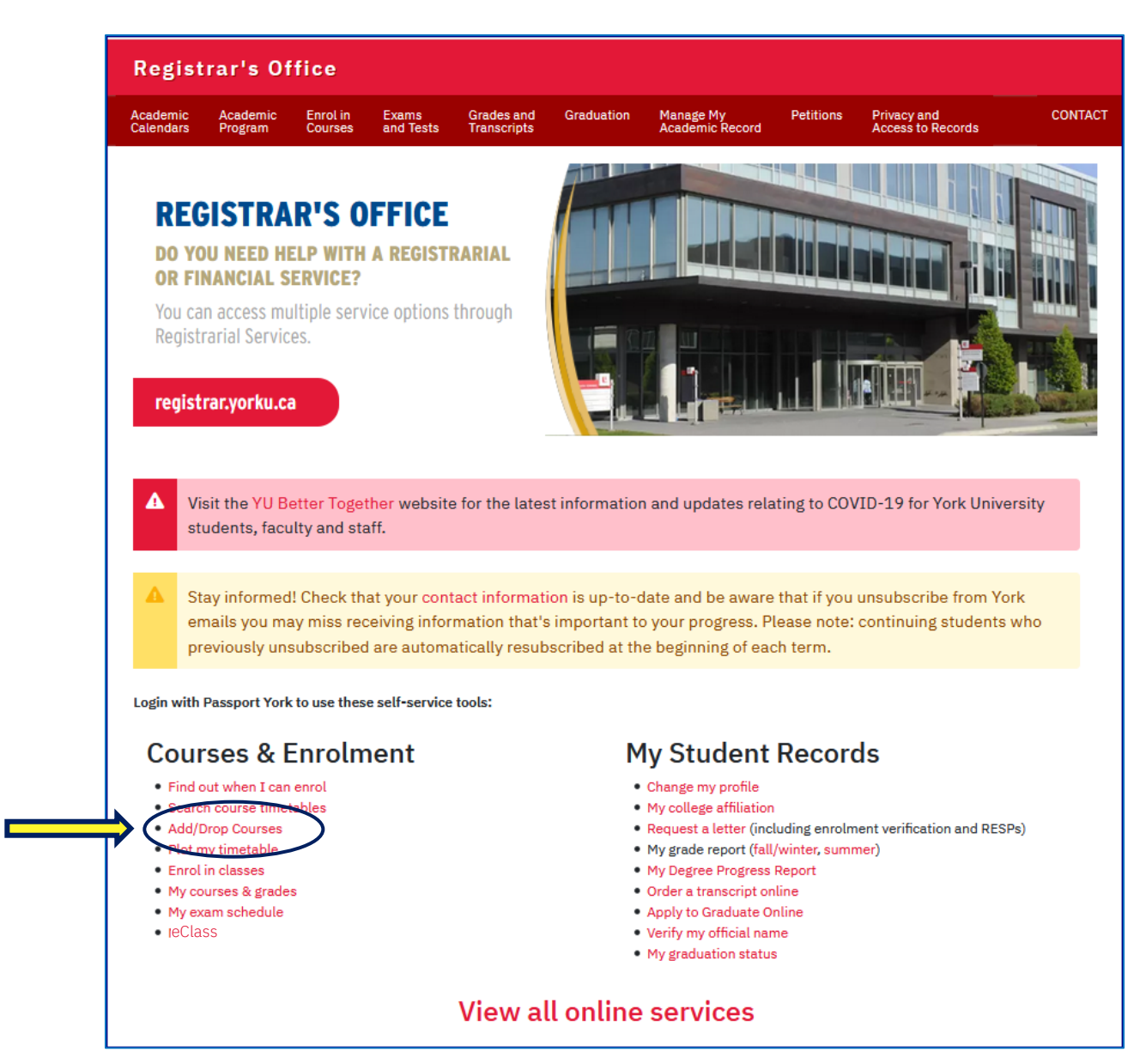

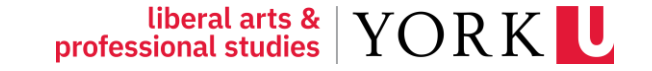

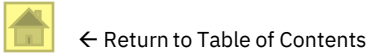

### **Login to Passport York**

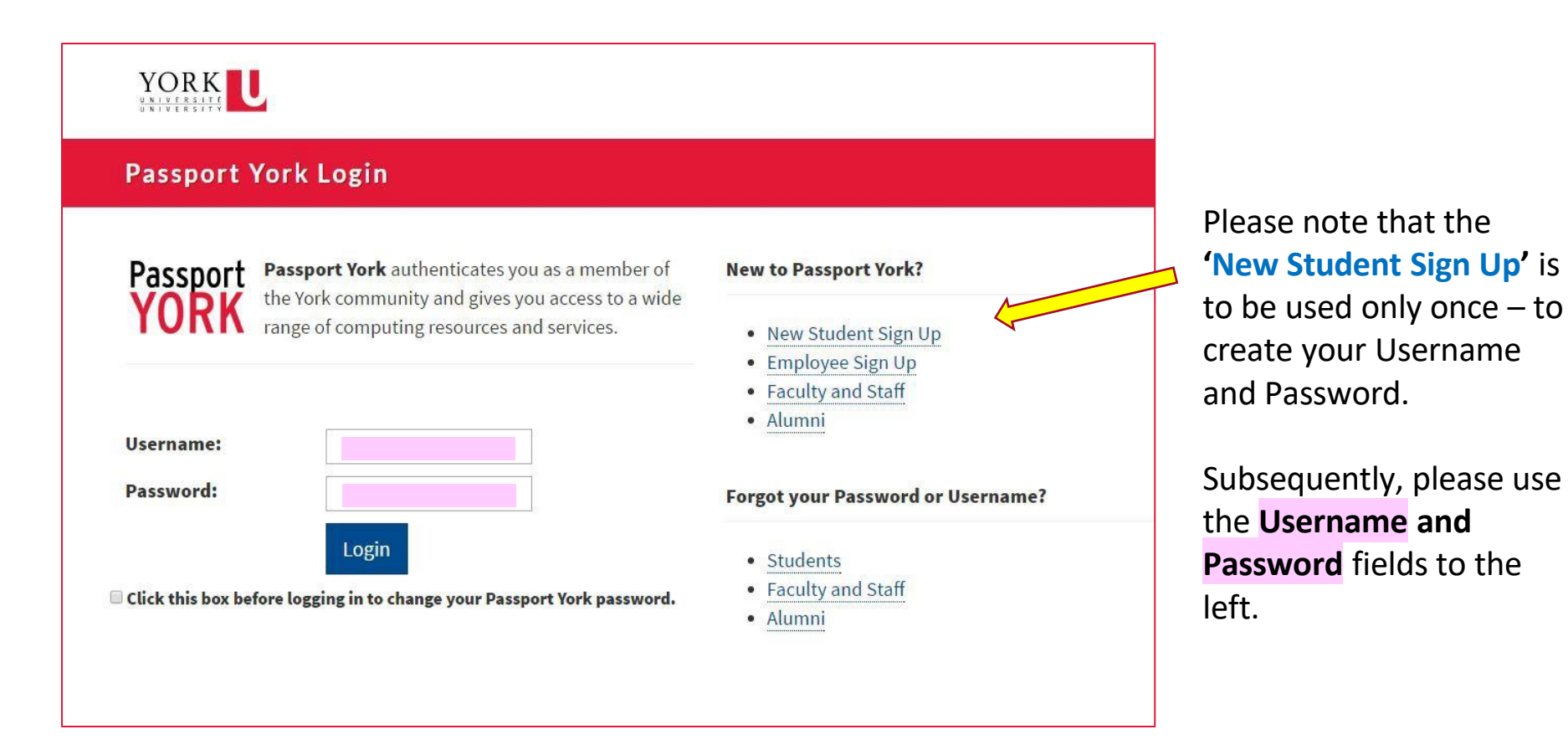

If you are experiencing issues with your Passport York please visit the [UIT Students Getting Started website](https://uit.yorku.ca/students-getting-started/).

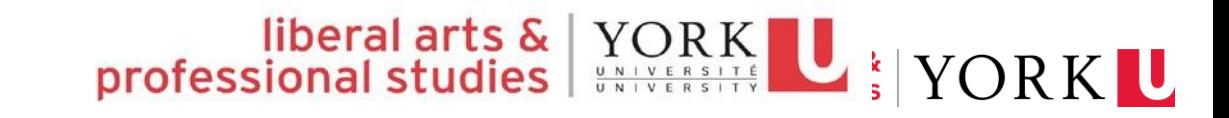

Enrol in courses through the *Registration and Enrolment Module* (REM).

- Choose Academic Session:
	- Fall/Winter 2024-2025
- > Choose correct program:
	- Honours Bachelor: 120 credits
	- Bachelor: 90 credits

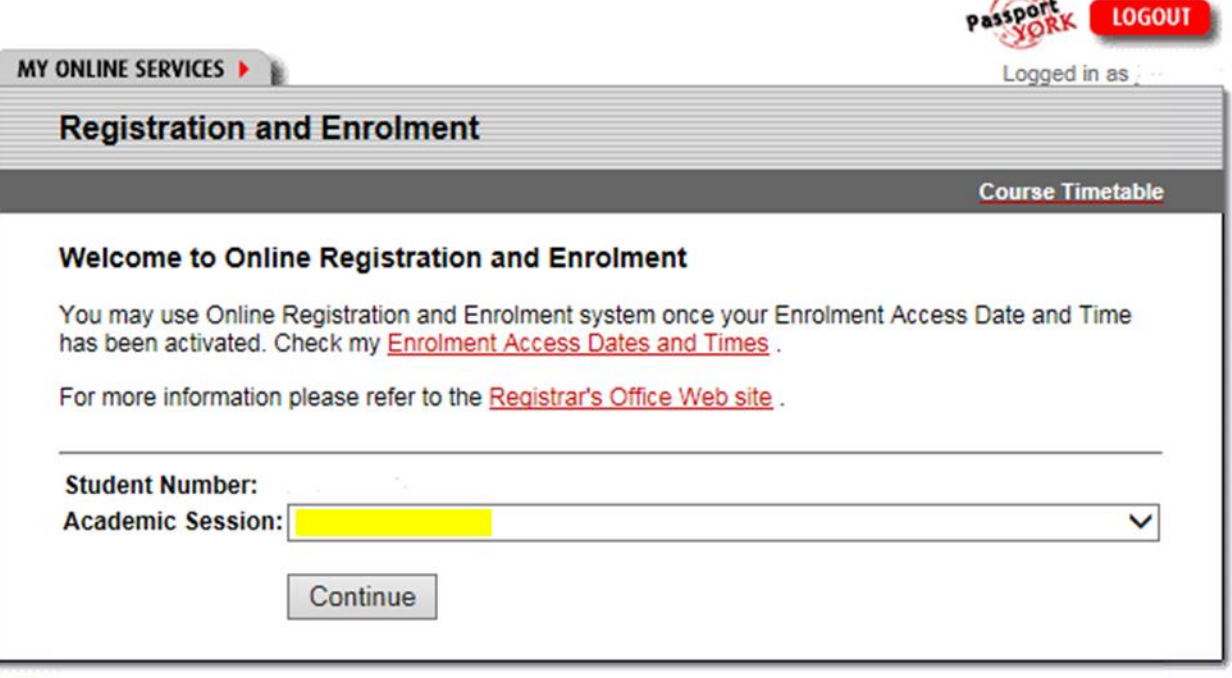

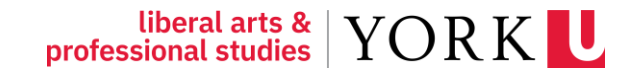

 $\sqrt{2}$ 

#### $\blacktriangleright$  Please read and answer the questions that follow.

#### Please answer the following questions

Student Number

Since this is the first time that you have logged into REM for this academic session, you will now be asked a few questions. If you have any questions or concerns about the next several questions, please contact the REM Help Line at (416) 650-8160. After you have answered the questions, you may continue to enrol in courses.

#### **Tuition Fees Contract**

Your current status makes you eligible for regular or Canadian tuition fees.

Your enrolment/registration contract with this University requires that you verify this fee status information, that you agree to supply supporting documents on request, and that you agree to pay the fees assessed for your registration and/or enrolled courses.

Do you agree to this contract?

 $\odot$  No O Yes

#### **Student Code of Conduct Agreement**

I acknowledge that I have an obligation to abide by York University's non-academic Student Code of Conduct and I understand that it is my responsibility to review the Student Code of Conduct found at www.yorku.ca/scdr.

Do you accept this agreement?

 $\odot$  No  $\bigcirc$  Yes

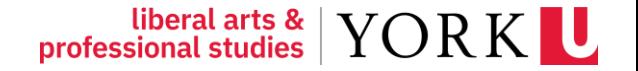

#### **Click on Add a Course**

### **Enrolling in Courses**

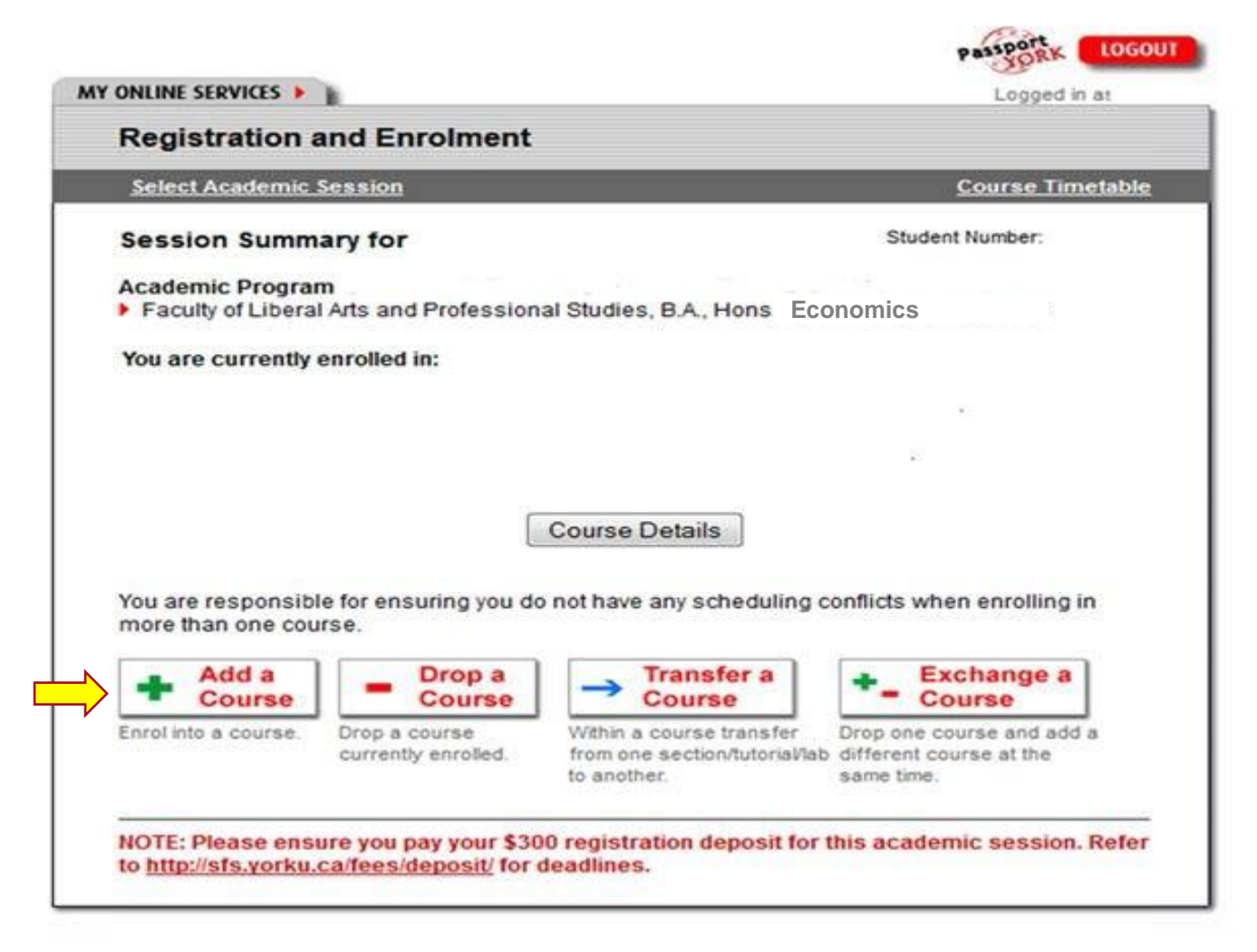

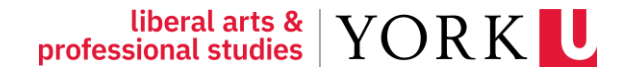

> Enter the Cat # (Catalogue Number) of the course (including tutorial if applicable) you want to enrol in.

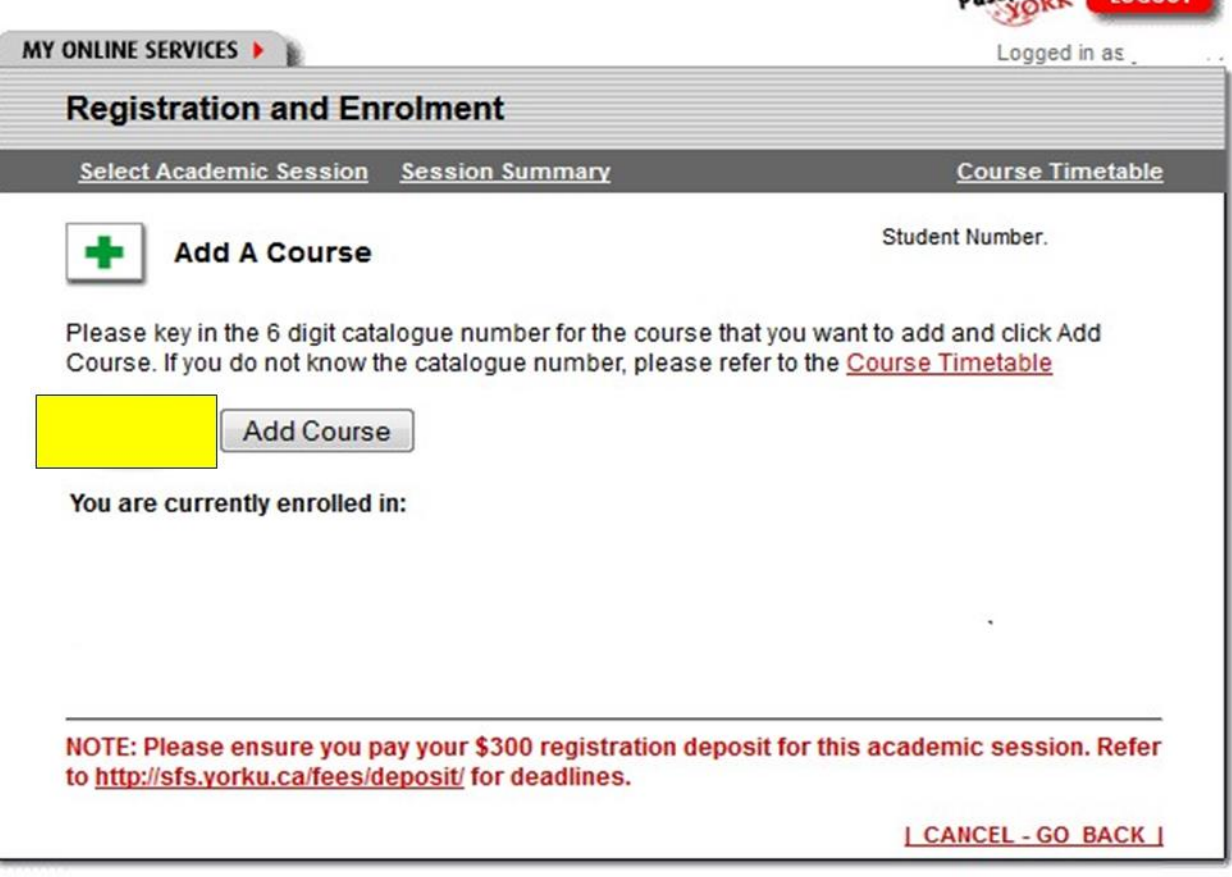

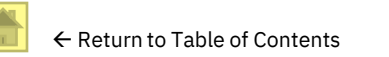

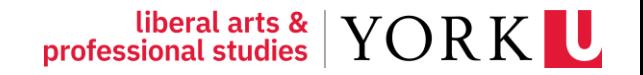

**LIDOOT** 

**Confirm this is the course**  (including section and tutorial, if applicable) that you want to enrol into.

If so, click Yes.

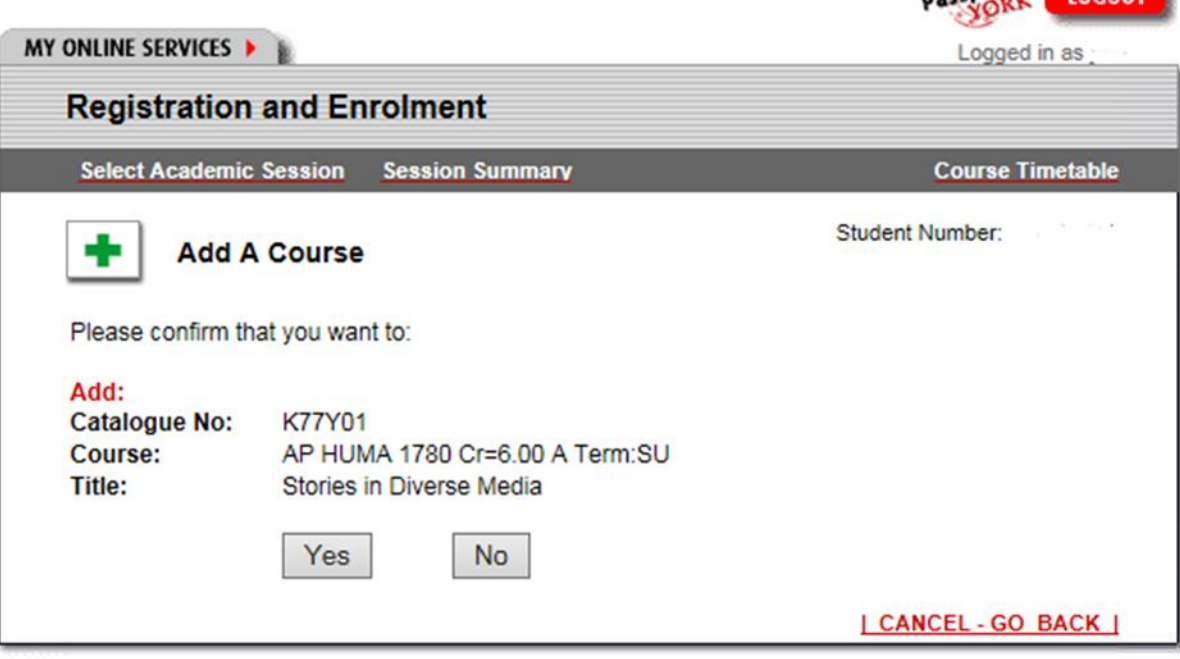

#### Please note that this is only an example.

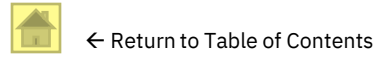

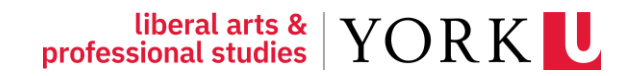

 $\int_{0}^{1}$   $\int_{0}^{1}$   $\int_{0}^{1}$ 

> Success!

However, **please note**…

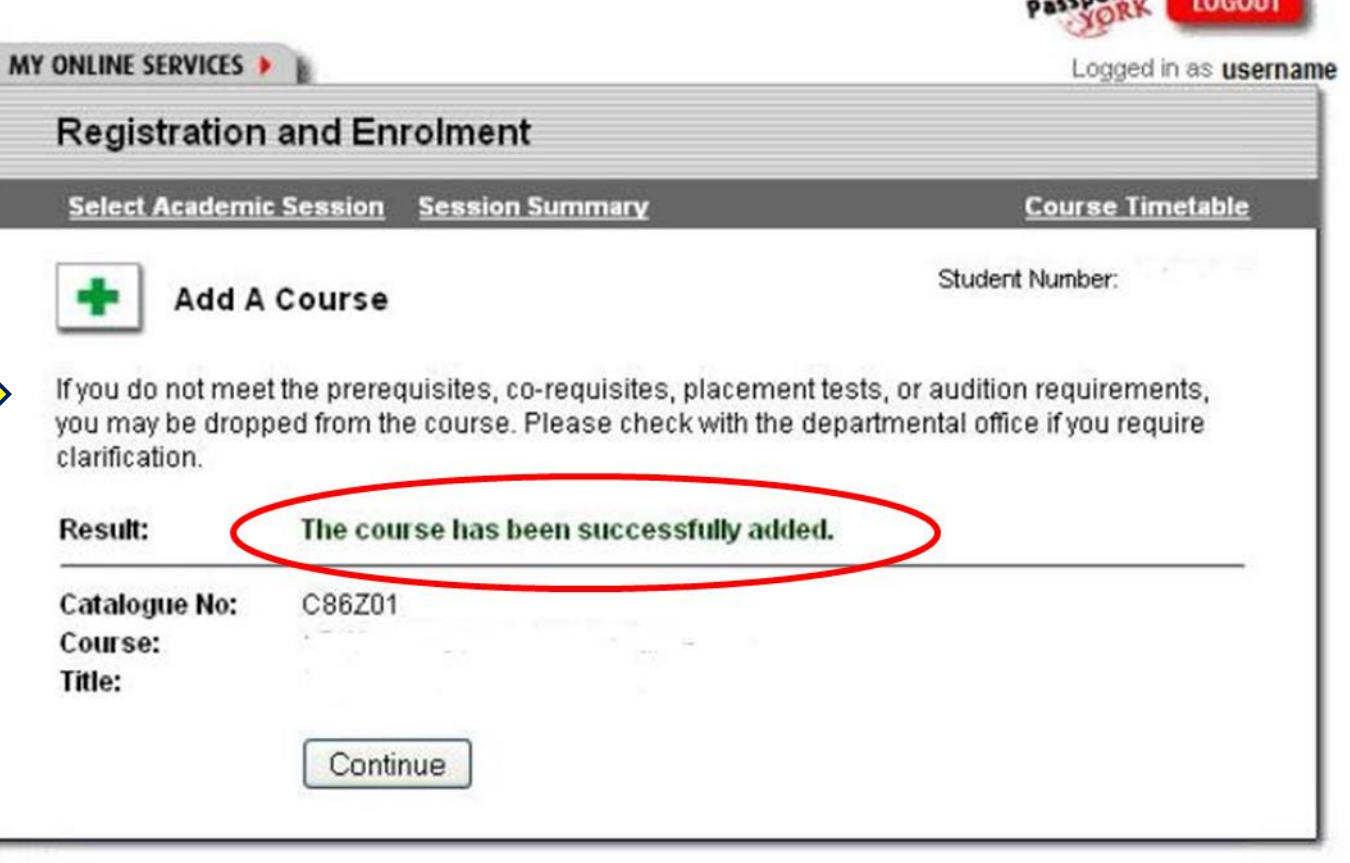

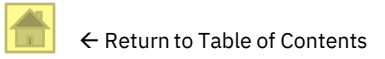

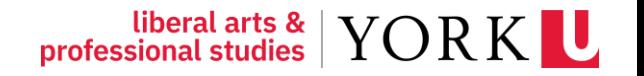

Cont. Com

- > This is an example of an unsuccessful course addition.
- > Please follow the instructions given if you still wish to enrol in the course.

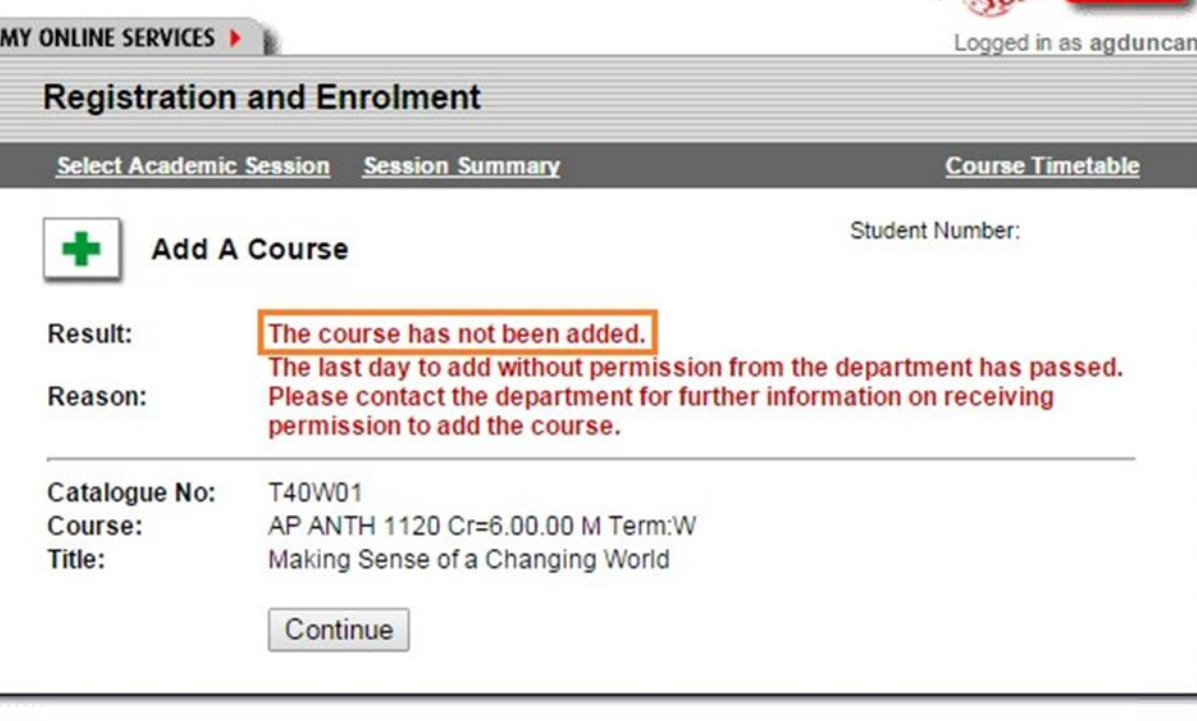

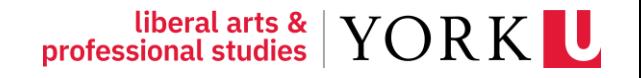

Passpor

**LOGOUT** 

## **Changing Sections**

If you are enrolled in one section of a course and wish to transfer to another section of the **same course**, in the **same term**, use the "transfer" tab in the enrolment module.

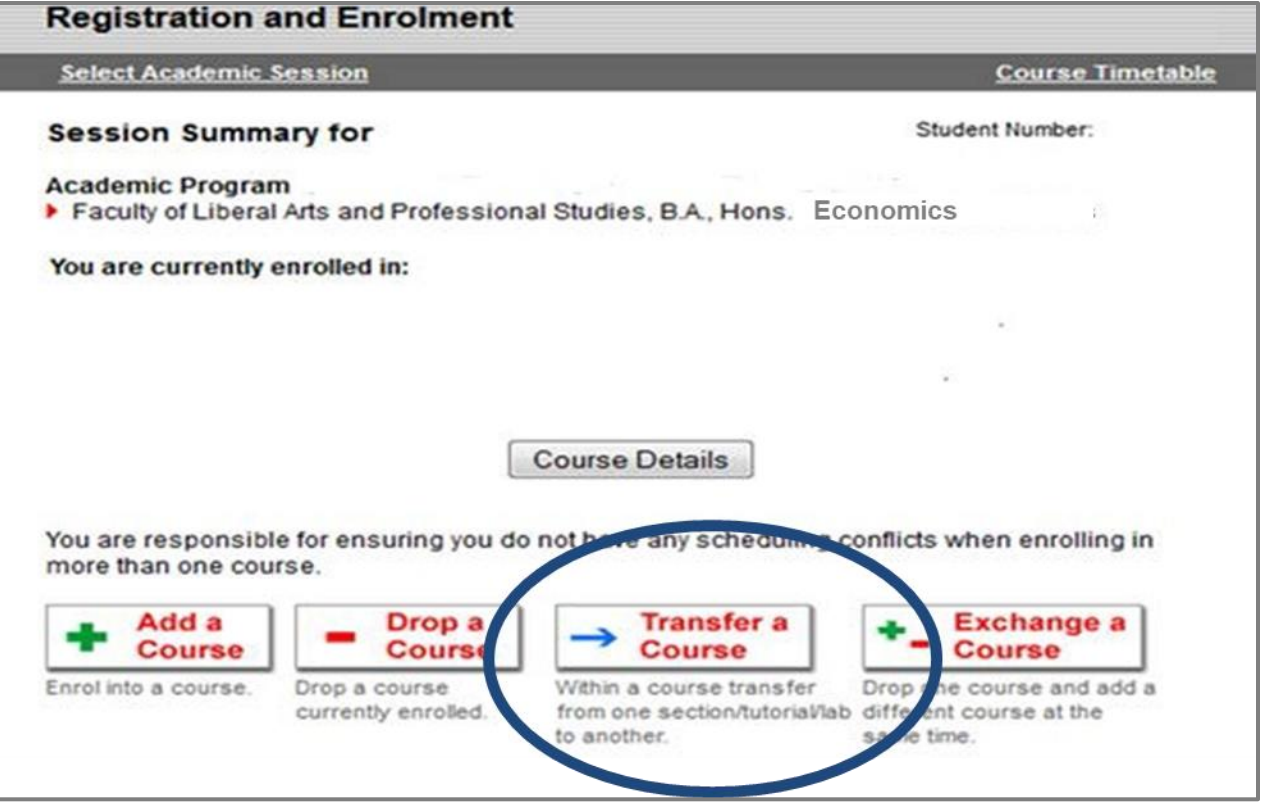

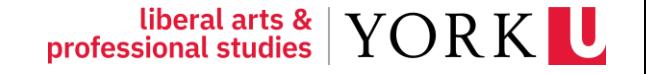

**If a course is 'reserved'**, means that the seats have been set aside for a specific academic category of student.

If you are enrolling in courses which are appropriate to your year level, major and/or minor, you will have a better chance of meeting the restrictions.

liberal arts &  $|$   $YORK$ 

- Contact the Department that directly oversees the course to ask for permission to enrol.
	- *Example: A student interested in AP/HUMA 1780 6.00 would contact the HUMANITIES Department.*
	- Look up the [Course Contact Directory](https://registrar.yorku.ca/enrol/course-contacts?course_contacts_search) for contact information.
- When you contact the department, you should have the following information ready:
	- Your student number
	- The Course Code
	- The Term
	- The Section Letter
	- The Tutorial Number (if applicable)

#### Note: Enrolment is based on course availability. You will be unable to enrol unless there is an available seat.

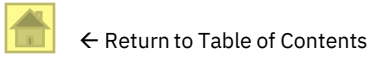

### **Plot your Timetable**

▶ Once you have enrolled in all your courses, go to the [York Courses Website.](https://go.yorku.ca/course-search)

Click on **Plot My Timetable** to make sure there are no conflicts.

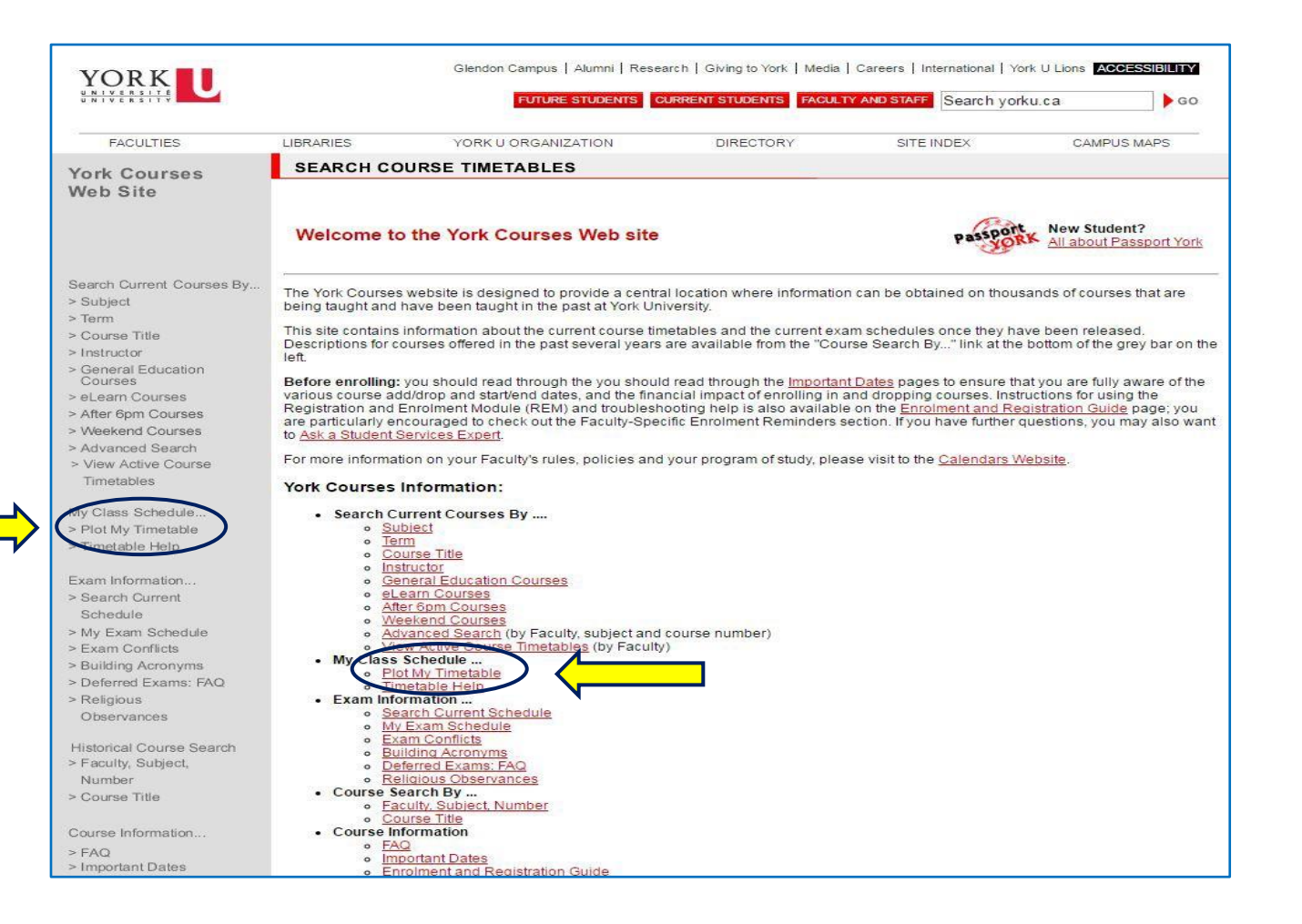

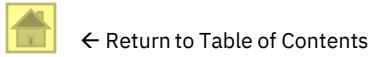

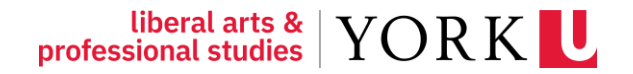

### **Plot your Timetable**

> Make sure there are no conflicts in your schedule.

> Note: It is

#### your responsibility

 to notice and resolve any conflicts.

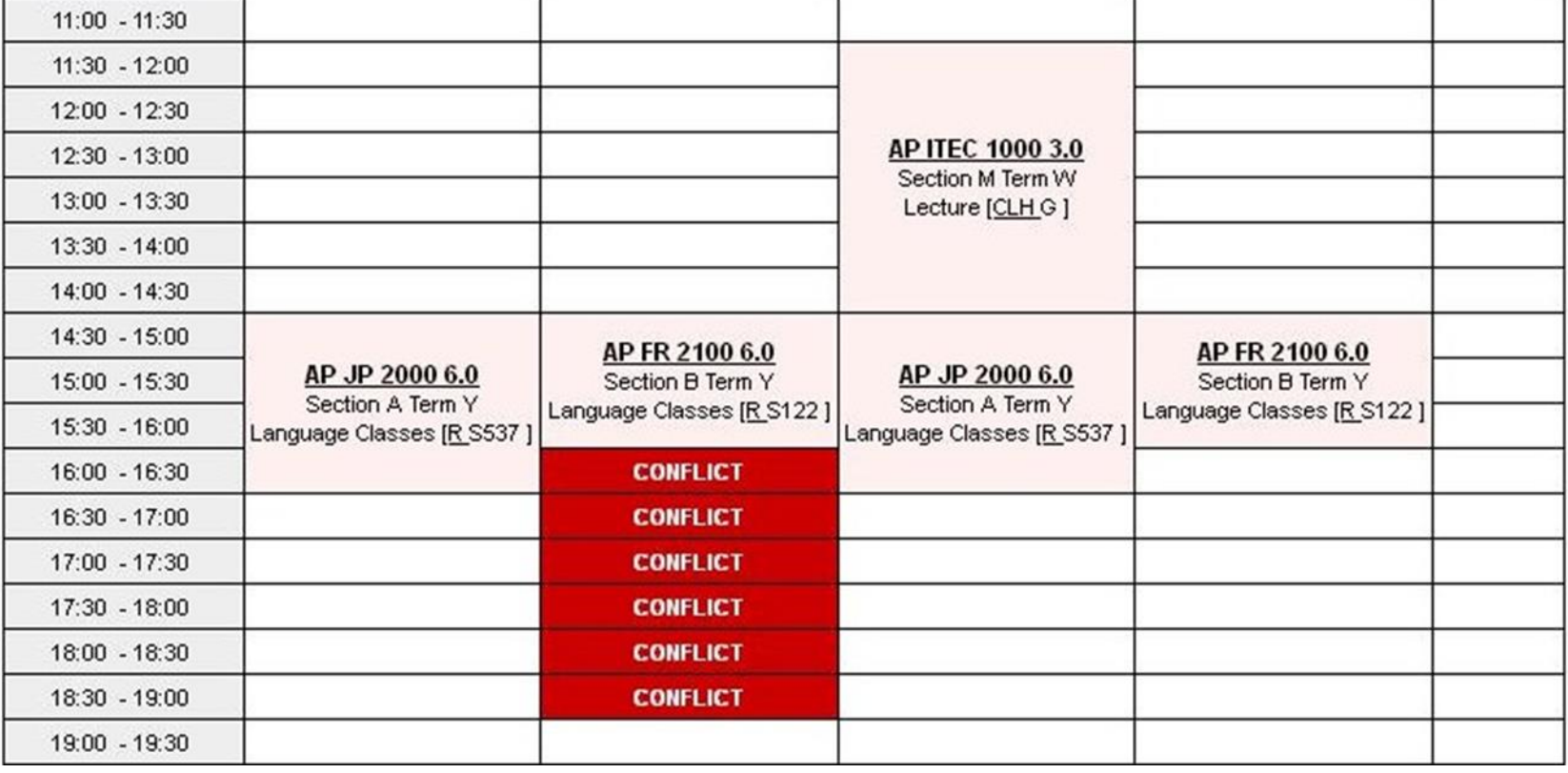

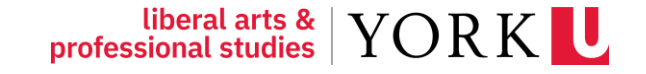

### What to do Next, **between today and the beginning of classes**

### **What's Next?**

### **Paying your Deposit**

- Your deposit is part of your tuition fees: it is not an additional fee. The deposit confirms your registration at York University and unlocks services you will need to prepare for the start of classes and continue through your courses.
- **For details, please visit the [Paying your Deposit website.](https://sfs.yorku.ca/fees/deposit)**
- Since the deposit is part of your tuition, it will **not appear** as a separate charge on [Your Student Account](https://sfs.yorku.ca/fees/your-student-account) online statement.
- Please also note it will take approximately 4 business days to process most payments to the University. Processing times may be longer depending on the banking institution.

liberal arts  $\frac{8}{2}$   $\vert$   $\rm YORK$ 

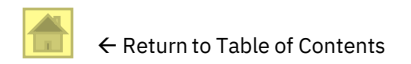

### **How and When to Pay**

#### > Payment Due Dates

Review the "Minimum payment due this month" and "Minimum payment due by" areas of your Student Account Online Statement to see if there is an amount owing and when you must pay it.

**Please visit the [Student Financial Services](https://sfs.yorku.ca/fees/your-student-account/paying)** *How & When to Pay* **website for payment details.** 

The *[View & Understand Your Statement](https://sfs.yorku.ca/fees/your-student-account/view-and-understand-your-statement)* website provides an explanation of your monthly statement.

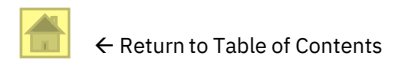

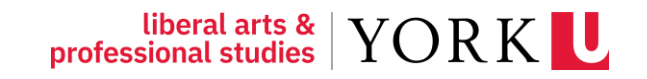

### **Between now and when classes start**

▶ Visit our **[Admitted! What next?](https://www.yorku.ca/laps/econ/future-students/admitted/)** website for new students in Economics.

- > Are you **Ready for First Year?**
- **Familiarize yourself with the [ECON](https://www.yorku.ca/laps/econ/), [LA&PS,](https://www.yorku.ca/laps/) and [Current Students](https://students.yorku.ca/) websites as well as [Important Dates](https://registrar.yorku.ca/enrol/dates) and deadlines.**
- Check out the Keele [campus](https://map.concept3d.com/?id=1200#!ce/34557?s/?ct/29101,29093) virtually! Locate your classroom buildings on the map.
- **Book an [In-Person or Virtual](https://futurestudents.yorku.ca/tours)** Keele Campus Tour! Your tour guides are current students who will give you an insider's perspective (and some fun trivia!) on student life at York.

liberal arts  $\frac{8}{2}$   $\vert$   $\rm YORK$ 

- > Learn more about the [YU-card](https://www.yorku.ca/yucard/) here.
- First day of Fall Term: **Wednesday, Sep 4 th, 2024**

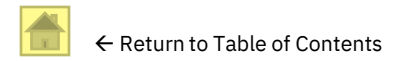

### **UIT Service Desk Counters**

UIT (University Information Technology) provides a range of services for York students including the course management system, e-mail, software downloads, help services, etc.

If you are experiencing issues with your Passport York, please visit the **Students Getting Started website**.

Service counter:

• main floor of the Steacie Science and Engineering building (136 Campus Walk)

▶ For contact information, visit the [UIT Getting Help website](https://www.yorku.ca/uit/contact/).

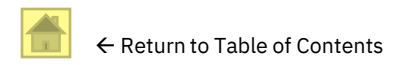

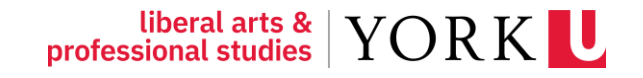

## **How to Manage my progress toward graduation**

WELCOME LEARNING COMMONS

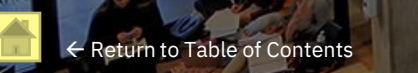

### **Important Dates**

#### [Important Dates: Undergraduate Sessional Dates](https://registrar.yorku.ca/enrol/dates)

- > Dates are updated for each session
- ▶ Be aware of dates and deadlines!

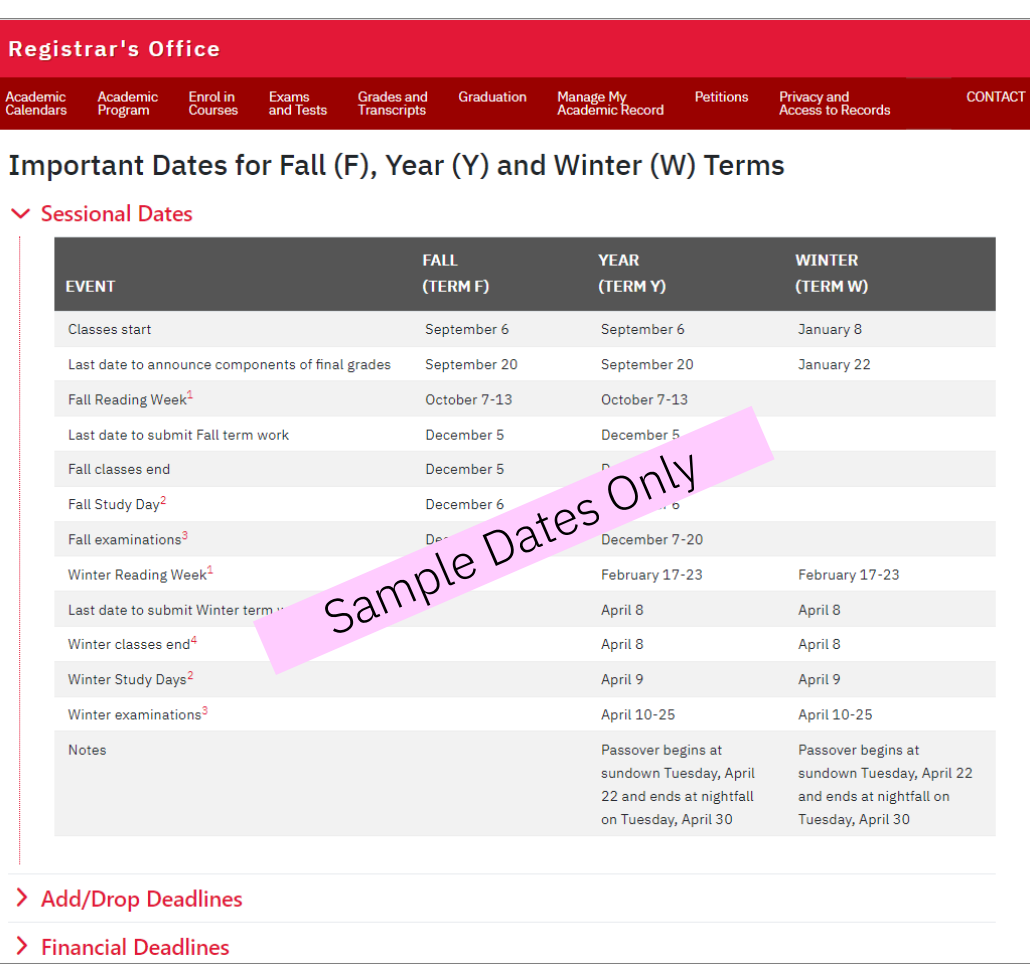

liberal arts & VORK

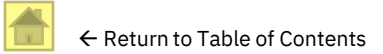

### **Important Dates – Refund Table**

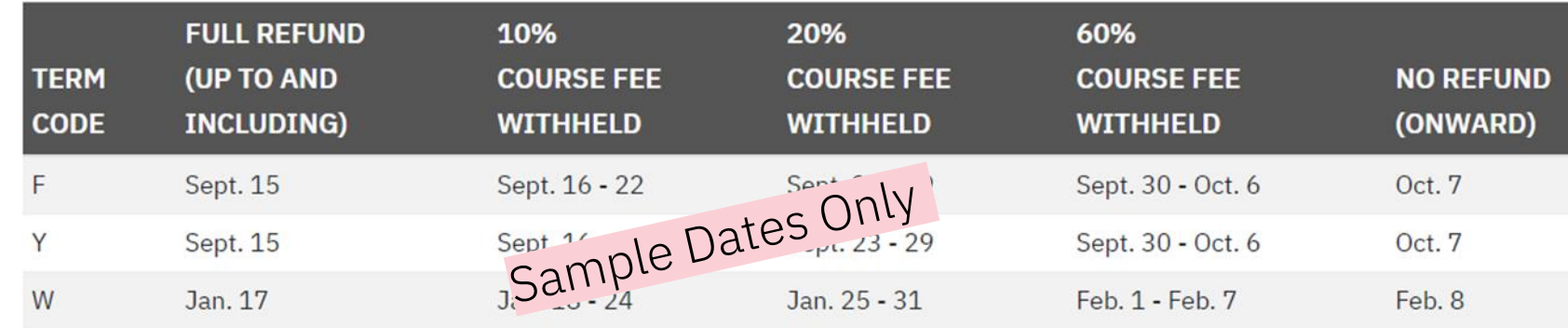

#### Dropping or changing courses may cost money.

- Review the [Refund Table](https://sfs.yorku.ca/refunds/tables/) corresponding to your program and term to see what penalties may apply.
- **▶ Note that you can exchange** a course you are in for a different course. Using the feature to exchange a course performs the course add and course drop for you in one step. If you are not able to get into the second course successfully, e.g., if it is full, you will remain enrolled in the first course. If you are successful, the first course will be dropped. Because a successful exchange performs a course drop, exchanging a course may have a financial impact. Please refer to the refund table for the term in which you have enrolled to see what the financial impact will be.

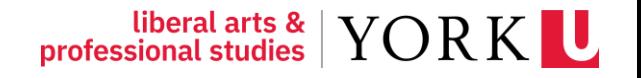

### **Find out when you can enrol**

### **for Summer 2025**

#### **▶ Go to the [Registrar's Office website](https://registrar.yorku.ca/)**

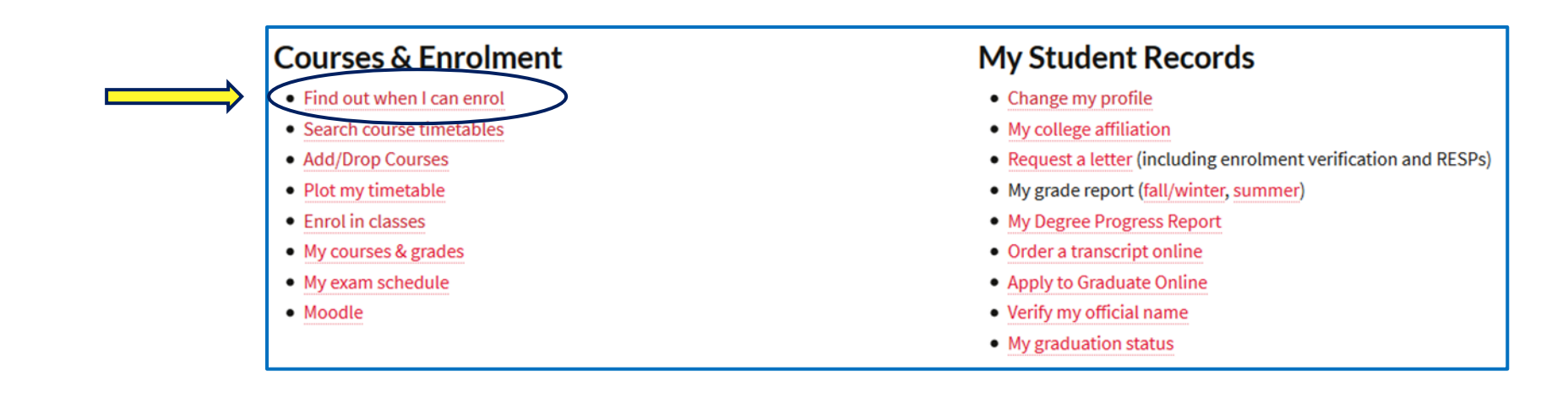

liberal arts & VORK

**Important:** Summer 2025 enrolment begins in the winter.

Check in Feb 2025 to see when your **enrolment window** opens, i.e., when you can start to enrol for Summer 2025.

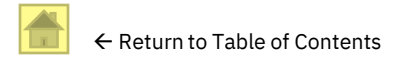

### **Where to Go for Help**

- The Department of Economics provides academic advising to all Economics majors: Financial and Business Economics (or FBEC), Business Economics (BUEC), and Economics (ECON).
- Advisors can assist with questions about your program and general degree requirements as well as other issues you may be encountering (e.g., academic penalties, transfer credits, petitions, program changes, as well as degree and general education requirements).
- ◆ Visit the [ECON Advising Hub](https://eclass.yorku.ca/course/view.php?id=57898) for our collection of videos, FAQs, and infographics on important advising topics!
- The [Economics Advising & Support website](https://www.yorku.ca/laps/advising/cluster-3/) explains the best way to reach an advisor!

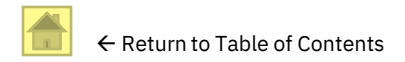

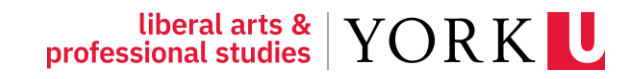

### **We are here for you!**

The University offers a variety of personal and academic supports for students.

[ECON Advising Hub](https://eclass.yorku.ca/course/view.php?id=57898) (*login with your Passport York*)

[LA&PS International Students](https://www.yorku.ca/laps/students/international/)

- > [Learning Commons](https://learningcommons.yorku.ca/learning-commons-faqs/)
- > [The Writing Centre](https://www.yorku.ca/laps/writing-centre/)
- [Student Accessibility Services \(SAS\)](https://accessibility.students.yorku.ca/)
- [Student Counselling, Health & Well-being](https://counselling.students.yorku.ca/)
- > [York International](https://yorkinternational.yorku.ca/)

 $\blacktriangleright$ [Student Community & Leadership Development videos](https://www.yorku.ca/scld/media-communications/)

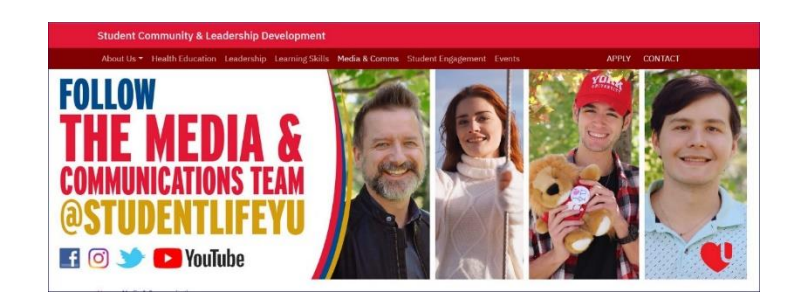

- [ESL Open Learning Centre \(open to all students\)](https://www.yorku.ca/laps/eslolc/)
- [LA&PS Fund Your Studies](https://www.yorku.ca/laps/fund-your-studies/)

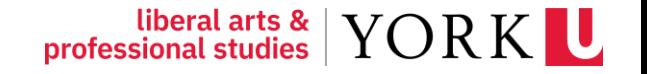

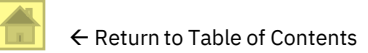

### **Welcome to York University!**

Here's [how you can reach us](https://www.yorku.ca/laps/econ/contact/) if you have any questions.

For Undergraduate Program Enquiries:

Phone: 416-736-5083

Email: [lapsecon@yorku.ca](mailto:lapsecon@yorku.ca)

Program Advising: [Advising & Support](https://www.yorku.ca/laps/advising/cluster-3/)

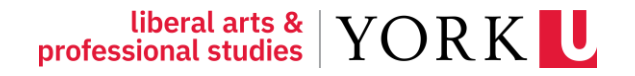